# Добровольцы России ЕДИНАЯ ИНФОРМАЦИОННАЯ СИСТЕМА

# **Инструкция по использованию**

# **Содержание**

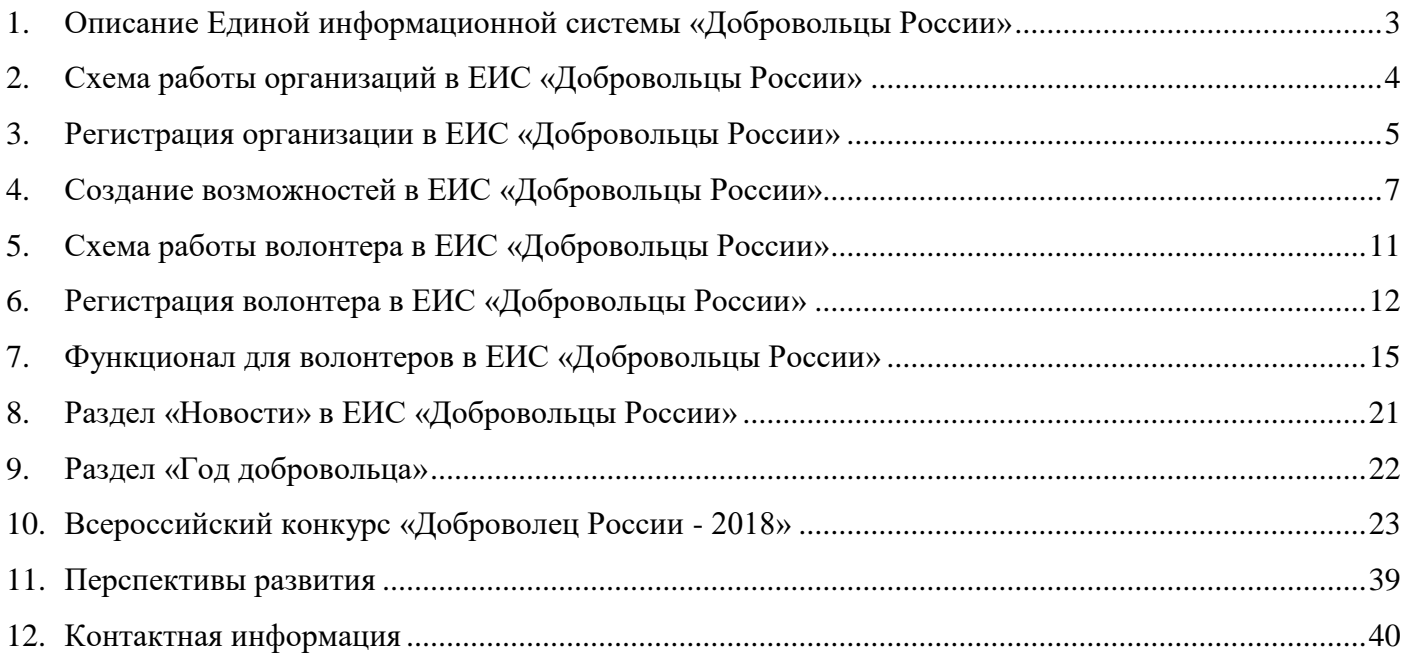

# **1. Описание Единой информационной системы «Добровольцы России»**

Единая информационная система «Добровольцы России» (добровольцыроссии.рф) – основной волонтерский интернет-ресурс в России, созданный в рамках исполнения перечня поручений Президента Российской Федерации от 4 мая 2017 г. № Пр-889 по итогам IV медиафорума «Правда и справедливость», проведенного Общероссийским народным фронтом 3 апреля 2017 года.

Система закреплена в Федеральном законе от 5 февраля 2018 г. № 15-ФЗ «О внесении изменений в отдельные законодательные акты Российской Федерации по вопросам добровольчества (волонтерства)». Формирование и ведение Системы осуществляется Федеральным агентством по делам молодежи (Росмолодежь), оператором Системы выступает Ассоциация волонтерских центров.

К настоящему моменту Система разработана и размещена по адресу: [добровольцыроссии.рф.](http://добровольцыроссии.рф/) По состоянию на март 2018 года в Системе зарегистрировано более 80000 человек, 3000 организаций и 2000 мероприятий.

Основной целью Единой информационной системы «Добровольцы России» является создание удобной системы вовлечения человека в волонтерство и информационно-аналитической системы сопровождения добровольческой деятельности в России.

Система позволяет объединить различные запросы и предложения со стороны добровольцев и организаций в рамках одного ресурса, что позволяет всем гражданам, независимо от возраста, места жительства и интересов находить подходящие возможности для оказания волонтерской помощи и самореализации через добровольчество. Помимо этого, Система направлена на активный обмен знаниями и опытом в сфере добровольчества, развитие коммуникаций и обучения добровольцев, сбор статистической и аналитической информации. Система позволяет: осуществлять взаимную оценку волонтеров и организаторов добровольческой деятельности, тем самым формируя рейтинги организаторов и добровольцев в разрезе региона и страны, фиксировать опыт в электронных волонтерских книжках.

Система является единым информационным ресурсом для освещения деятельности волонтеров, в котором размещаются все федеральные новости сферы добровольчества и основная региональная повестка. В дополнение к этому, в 2018 году на базе Системы будет проводится Всероссийской конкурс «Доброволец России - 2018» и создан отдельный раздел, посвященный Году добровольца (волонтера), объявленный в соответствии с Указом Президента Российской Федерации от 06 февраля 2018 г. №583 «О проведении в Российской Федерации Года добровольца (волонтера)».

### **Актуальная презентация системы:**

https://drive.google.com/file/d/1XE9atNInyyNef3EilQ822aoFGi\_PMEWK/view

# **2. Схема работы организаций в ЕИС «Добровольцы России»**

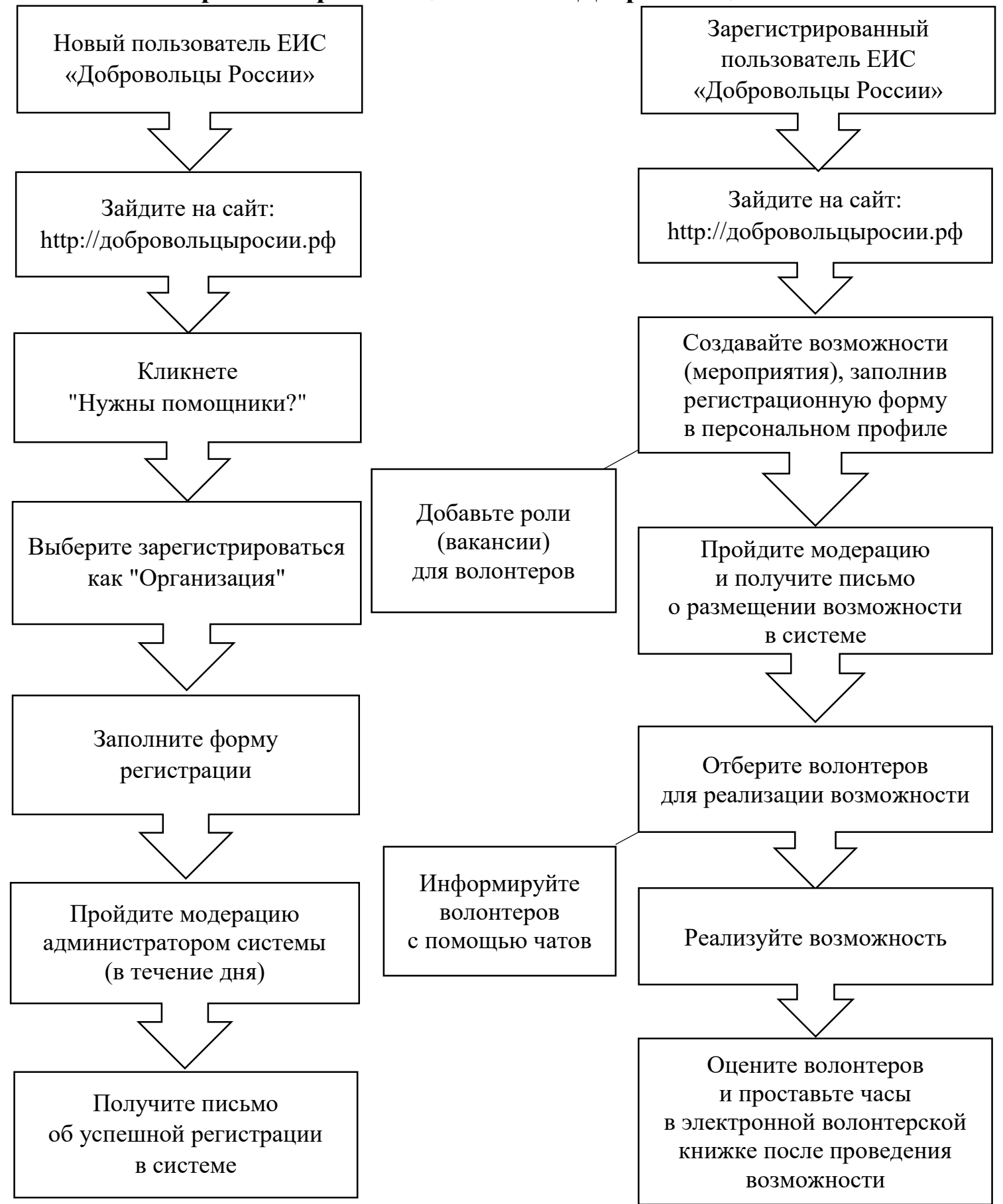

# **3. Регистрация организации в ЕИС «Добровольцы России»**

Зарегистрироваться в системе может любая организация, занимающаяся добровольческой деятельностью (юридическое лицо, неофициальное волонтерское объединение, общественная организация, государственное учреждение, ассоциация и т.д.).

- 1. Для регистрации в качестве организации зайдите в ЕИС «Добровольцы России» по адресу: http[://добровольцыроссии.рф](http://добровольцыроссии.рф/).
- 2. В правом верхнем углу кликнете по кнопке «Войти».

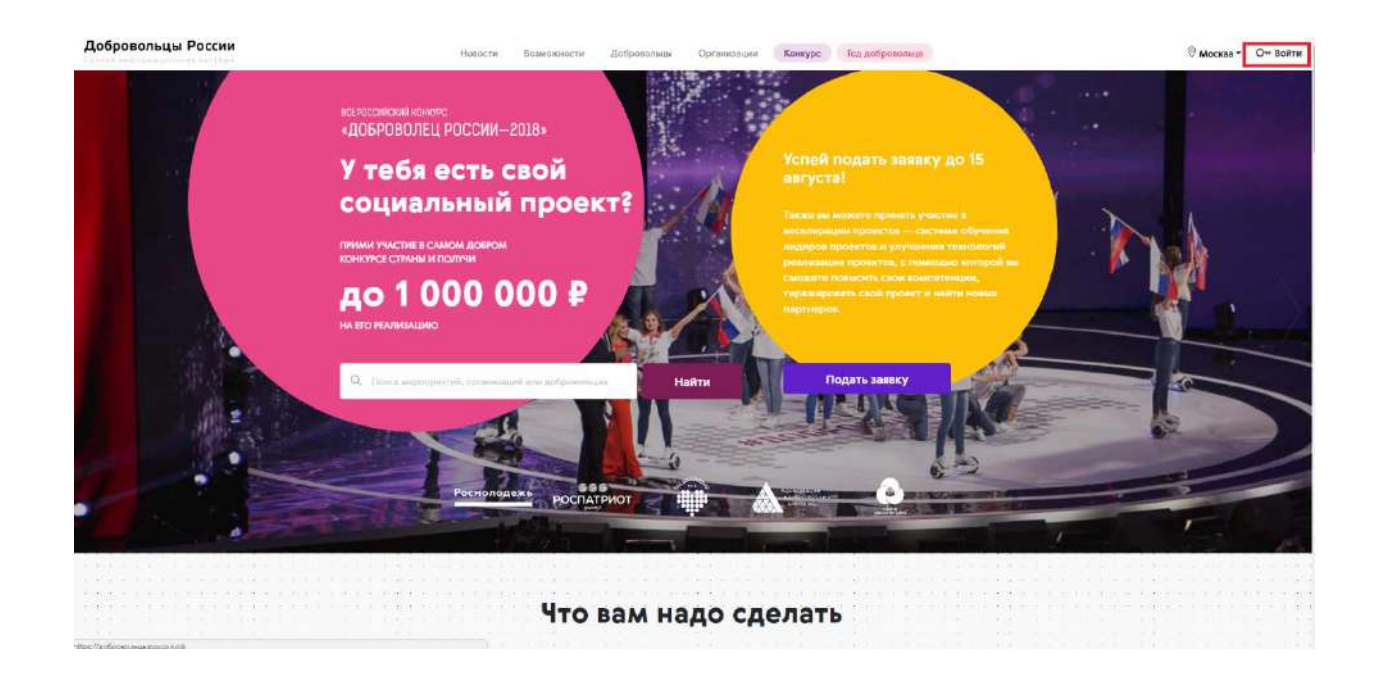

3. На первом этапе регистрации необходимо заполнить 3 поля: название организации, email и пароль

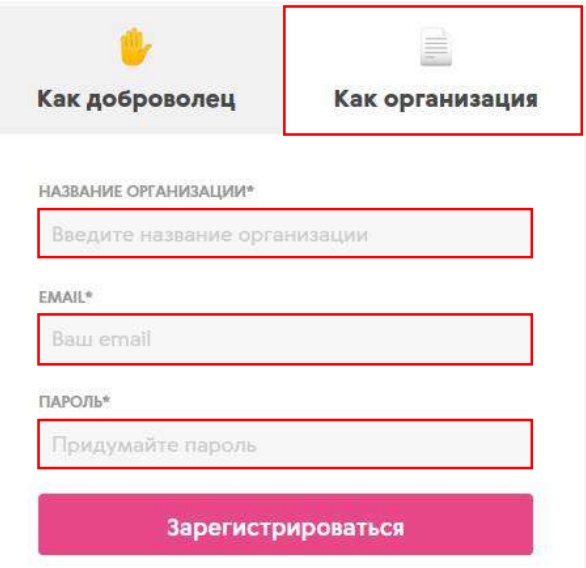

4. После заполнения полей, перейдите в личный кабинет для заполнения профиля

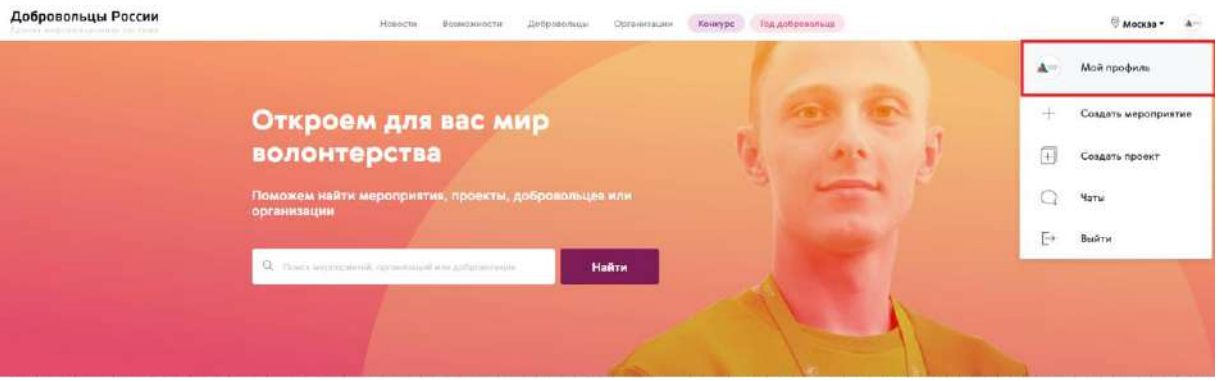

5. На втором этапе регистрации нужно заполнить основную информацию: ОГРН (при наличии), регион, город или населенный пункт

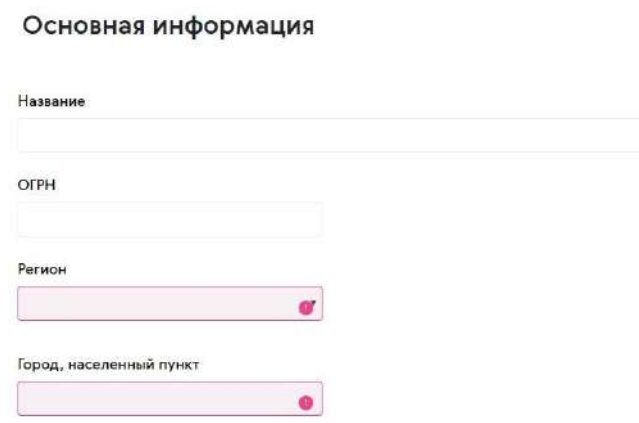

- 6. На третьем этапе необходимо заполнить подробную информацию об организации:
	- телефон;
	- тип организации;
	- об организации (*в описании организации отразите основные виды вашей деятельности, имеющиеся результаты, наличие партнеров и те проекты, которые вы реализуете, минимум 200 символов*);
	- теги (*теги – это ключевые слова, характеризующие вашу организацию. Вы можете указать несколько тегов. Теги позволят, используя систему поиска, быстрее найти вашу организацию. В качестве тегов, например, вы можете указать направления вашей деятельности: социальноеволонтерство, дети, спорт, волонтерымедики и т.п.*);
	- уставные документы (при наличии);
	- дополнительные материалы (*вы можете прикрепить дополнительные материалы, отражающие деятельность организации. Данный документ будет доступен для просмотра всем пользователям в профиле организации. В качестве документов может быть отсканированная версия устава, положение, презентация или иной текстовый документ. Допустимые форматы файла: pdf, ppt, pptx, doc, docx, zip, rar*);

социальные сети (*ссылки на страницы организации в Вконтакте, Facebook и сайт*).

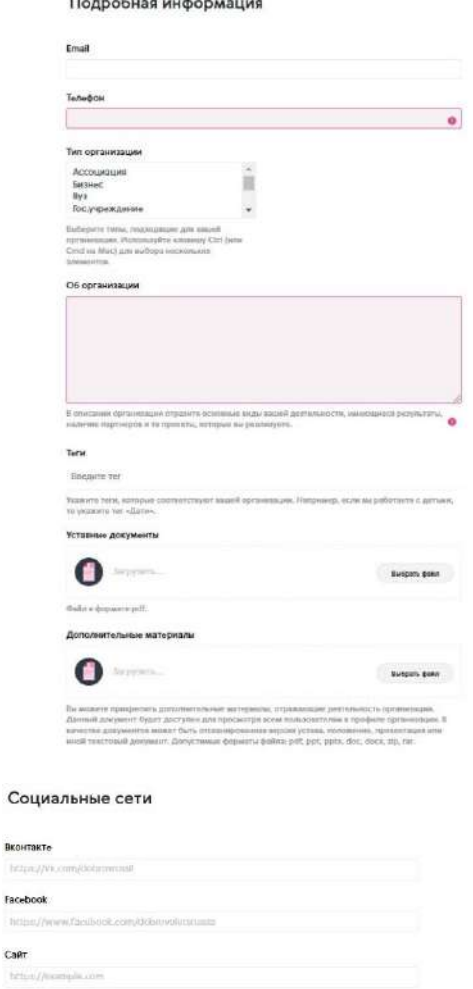

7. После регистрации организация проходит модерацию администратором системы в течение 1 рабочего дня. Письмо об успешном прохождении регистрации и дальнейшая инструкция придут на email, указанный при регистрации.

# **4. Создание возможностей в ЕИС «Добровольцы России»**

Система позволяет организациям управлять возможностями – мероприятиями и проектами, в которых необходима помощь волонтеров различного уровня сложности и направлений добровольчества (форумы, акции, ярмарки, фестивали, помощь детским домам, хосписам, больницам и т.д.).

1. Для создания возможности зайдите в систему «Добровольцы России». Кликните в правом верхнем углу на изображение профиля > «Создать возможность»

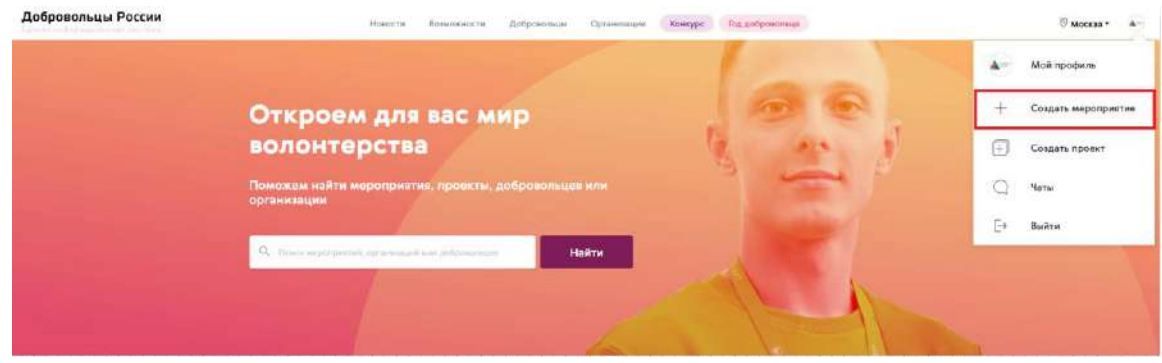

2. Заполните поля регистрации мероприятия: название, категория, регион, место проведения, дата проведения, время проведения, описание и загрузите изображение

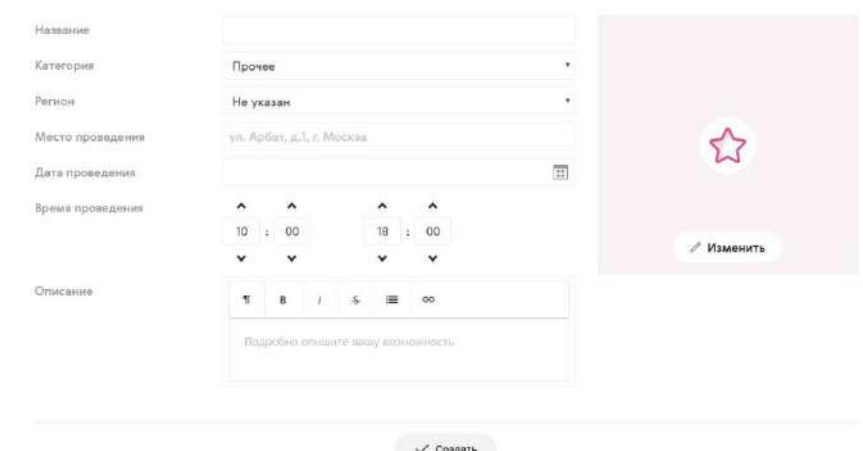

- 3. После регистрации возможность проходит модерацию администраторами системы в течение 1 рабочего дня. На электронную почту поступит сообщение с информацией про размещение возможности.
- 4. Во время или после модерации можно создать роли вакансии для волонтеров данного мероприятия. Для того, чтобы создать роли для волонтеров, зайдите на страницу возможности и кликнете «Создать роль». Выберите роль из списка существующих или создайте свою, введите количество добровольцев (если количество откликнувшихся будет больше, чем указанное количество, то роль будет по-прежнему активна), дату и время работы, описание роли, требование к роли (при необходимости укажите дополнительные требования к волонтерам).

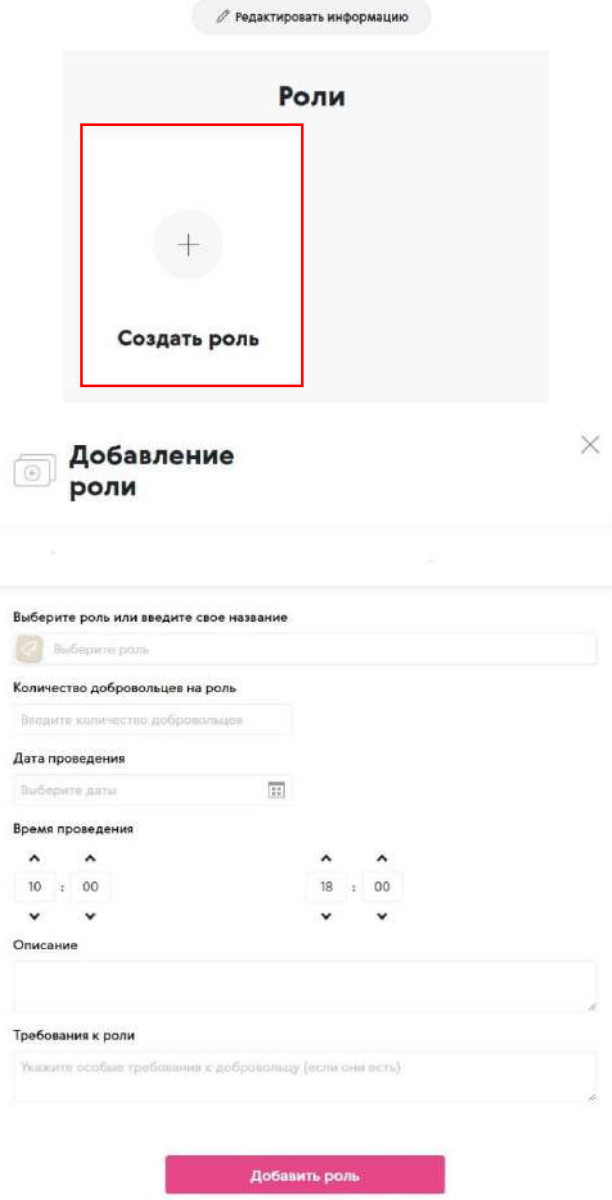

5. Перейдите в раздел «Управление добровольцами» для того, чтобы одобрить или отклонить заявки волонтеров, которые откликнулись на роли

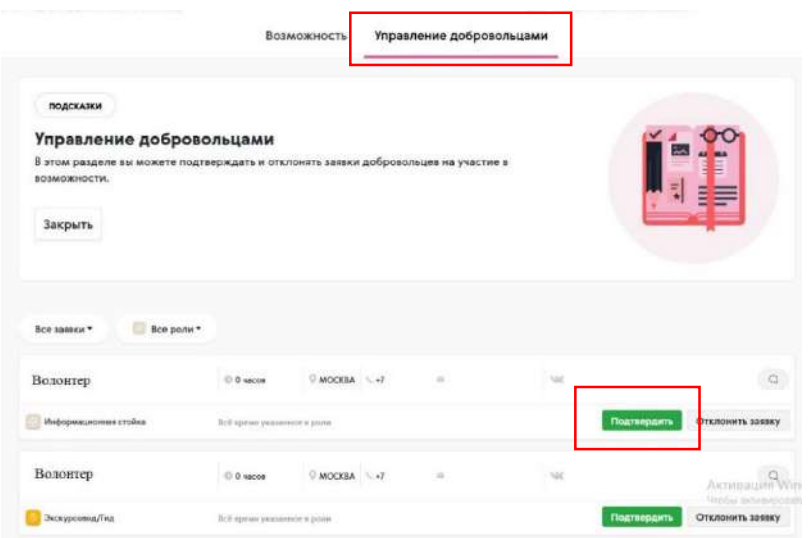

6. По окончании мероприятия проставьте общее количество отработанных волонтером часов

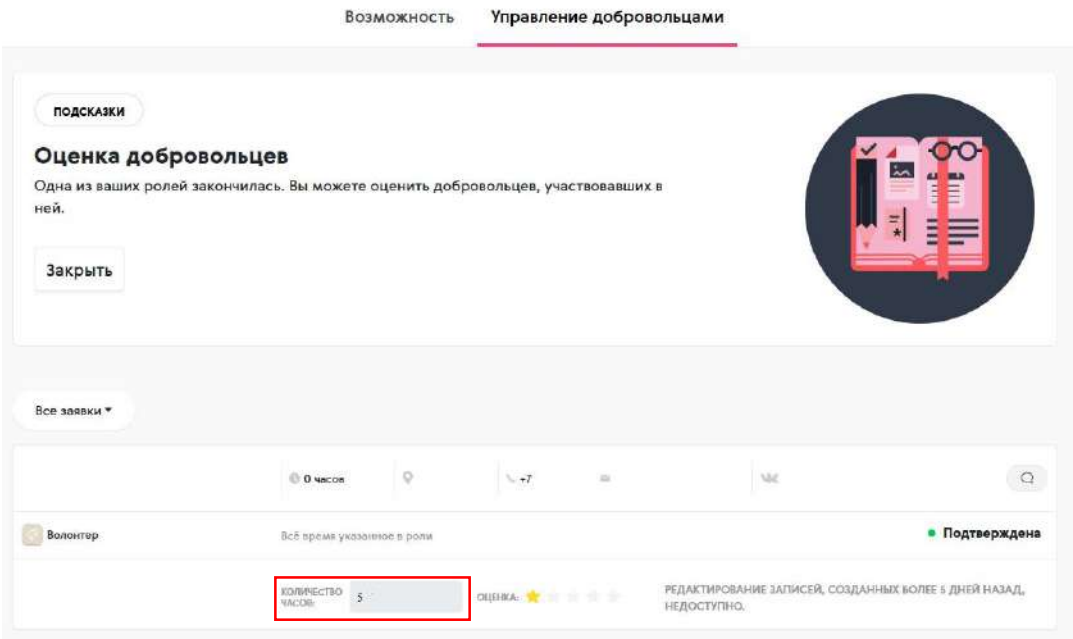

Также проставьте оценку работе волонтера по 5-ти балльной шкале, которая влияет на рейтинг данного добровольца.

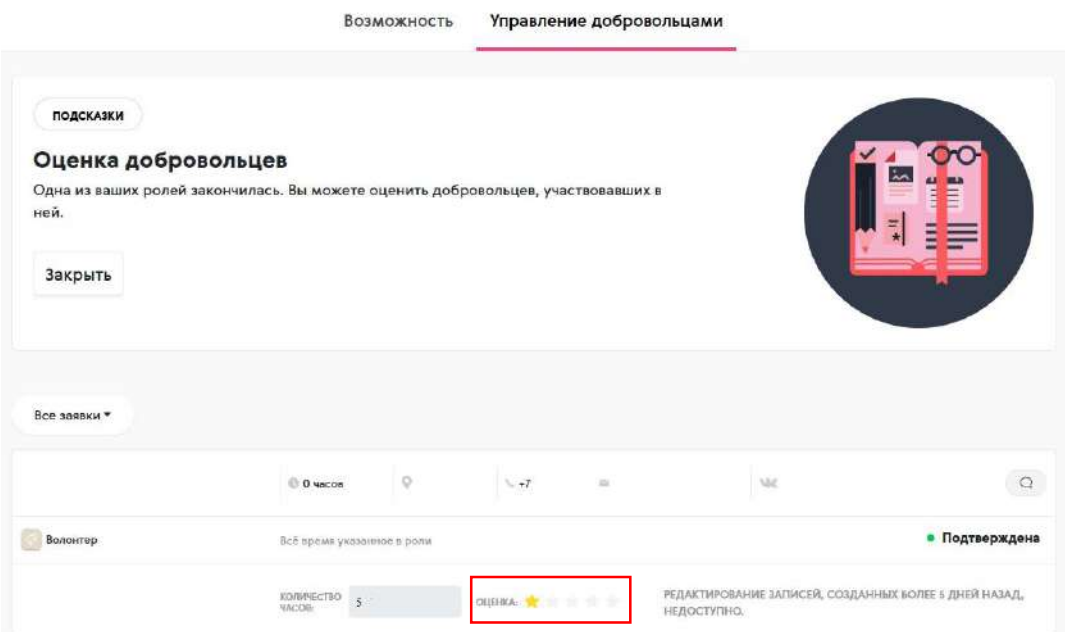

# **5. Схема работы волонтера в ЕИС «Добровольцы России»**

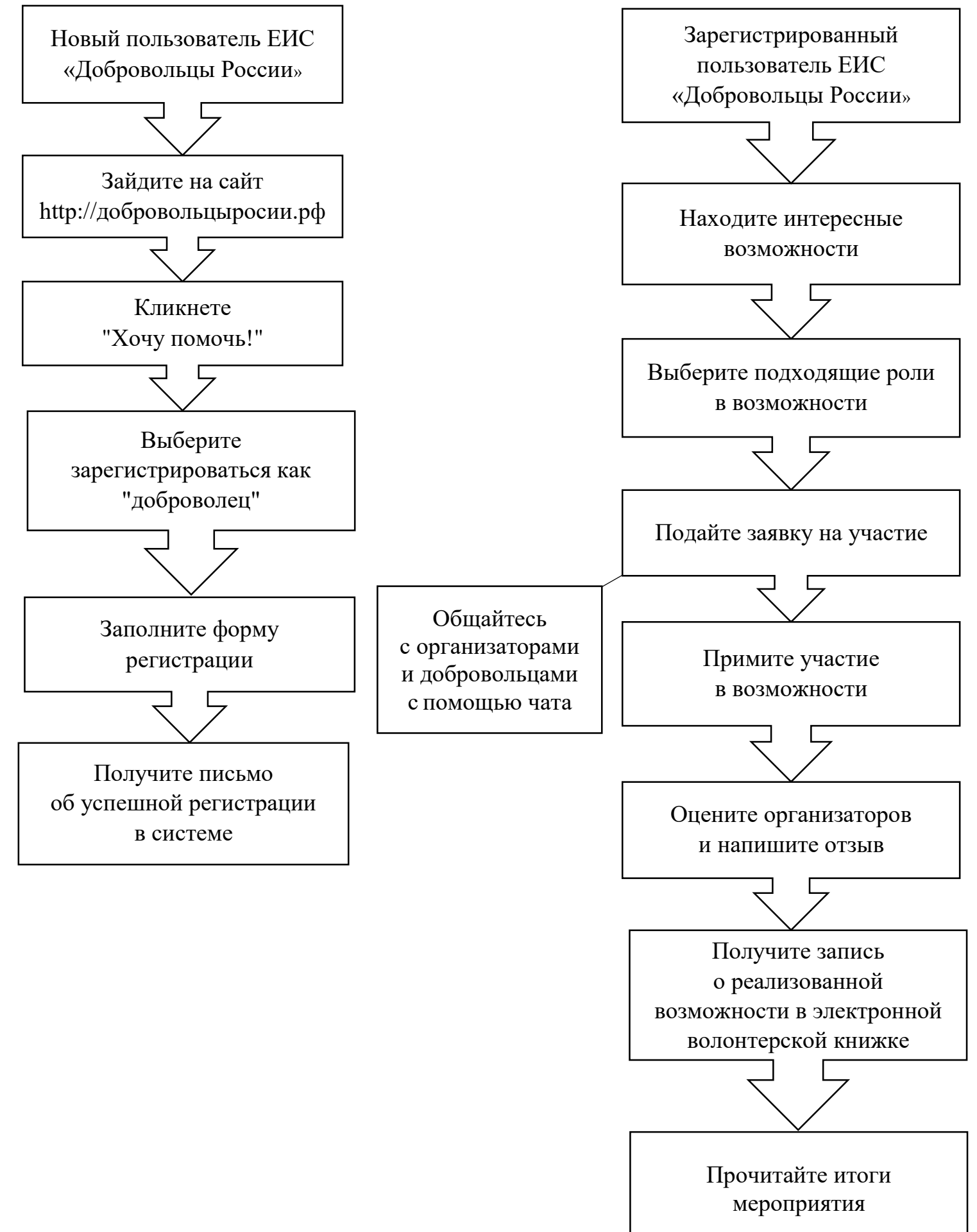

# **6. Регистрация волонтера в ЕИС «Добровольцы России»**

- 1. Для регистрации зайдите в систему по адресу: http[://добровольцыроссии.рф](http://добровольцыроссии.рф/)
- 2. В правом верхнем углу кликнете по копке «Войти»

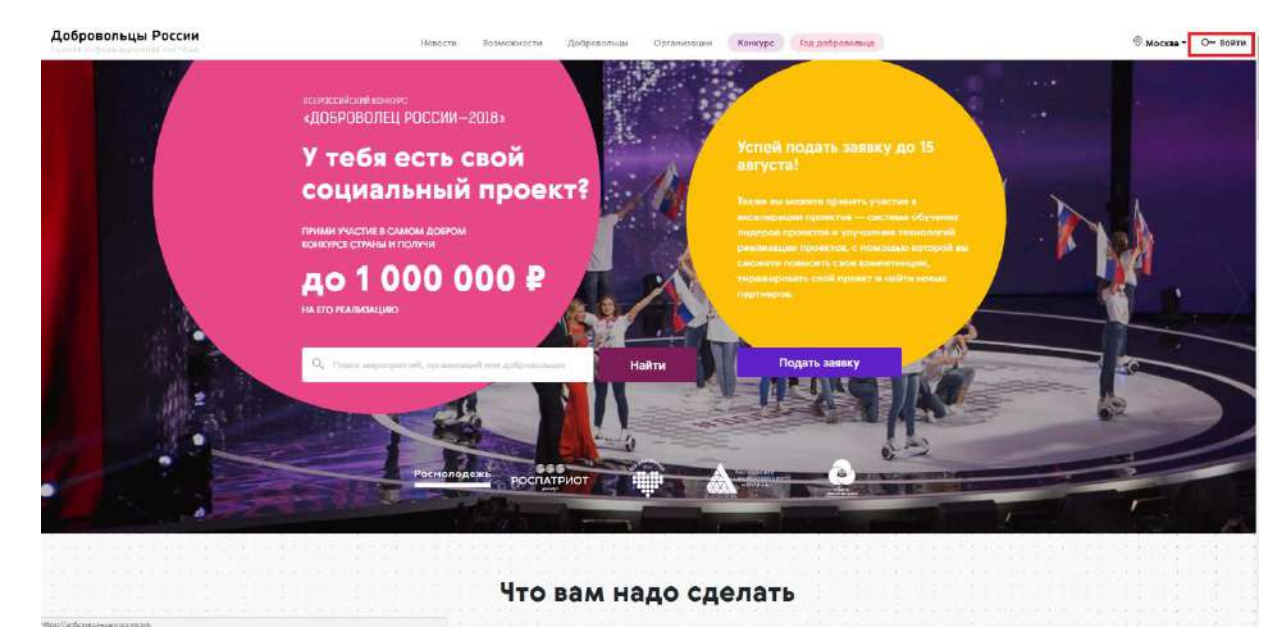

3. На первом этапе регистрации необходимо заполнить 3 поля: фамилия и имя, email и пароль. Ссылка для подтверждения регистрации придет вам в формате уведомления на адрес, указанный при регистрации

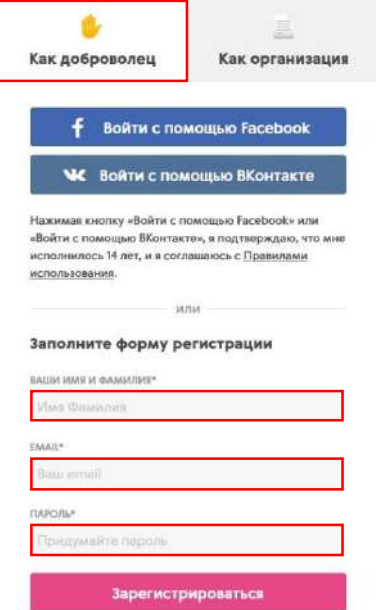

4. Перейдите в личный кабинет для заполнения профиля

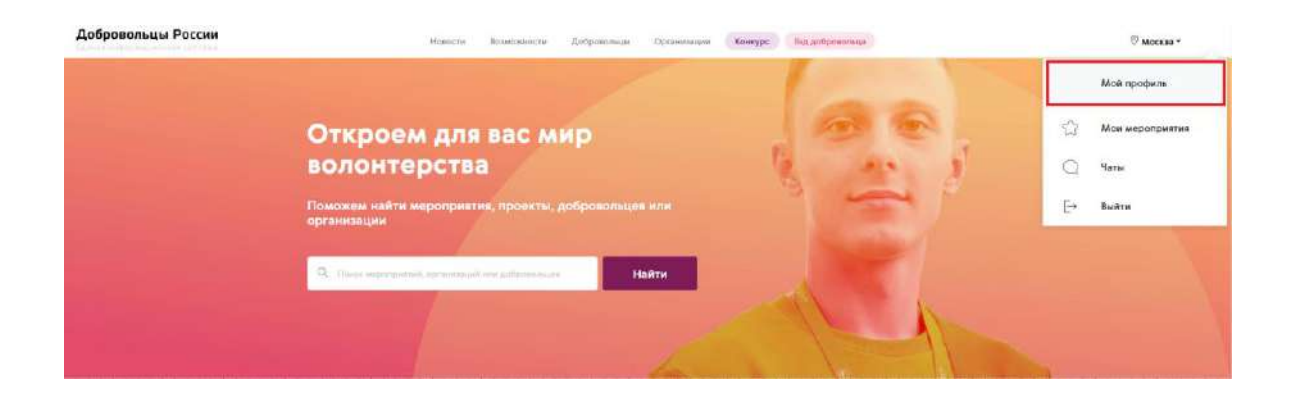

5. На втором этапе регистрации заполните основную информацию: ФИО, дата рождения, пол, гражданство, регион, город (населенный пункт)

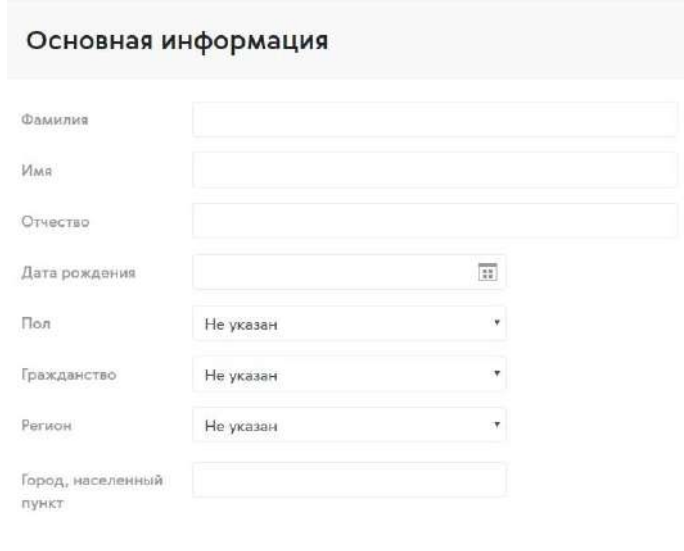

- 6. На третьем этапе регистрации максимально полно заполните личную информацию:
	- телефон
	- о себе (*опишите мероприятия, в которых вы принимали участие с указанием названия мероприятия, периода проведения и функционала; реализованные социальные проекты, участие в деятельности общественных объединений. Опишите ваши хобби, интересы, основные достижения и награды*)
	- теги (*укажите теги, которые соответствуют вашим интересам. Например, если вы работаете с детьми, то укажите тег «Дети». Теги позволят находить самые интересные для вас возможности*)
	- образование (*можно добавить несколько учебных заведений*)
	- работа (*тип занятости и место работы*)
	- фактический адрес проживания

 социальные сети (*ссылки на личные профили в ВКонтакте, Facebook, Youtube, Twitter, Одноклассники, Instagram, Web-сайт*)

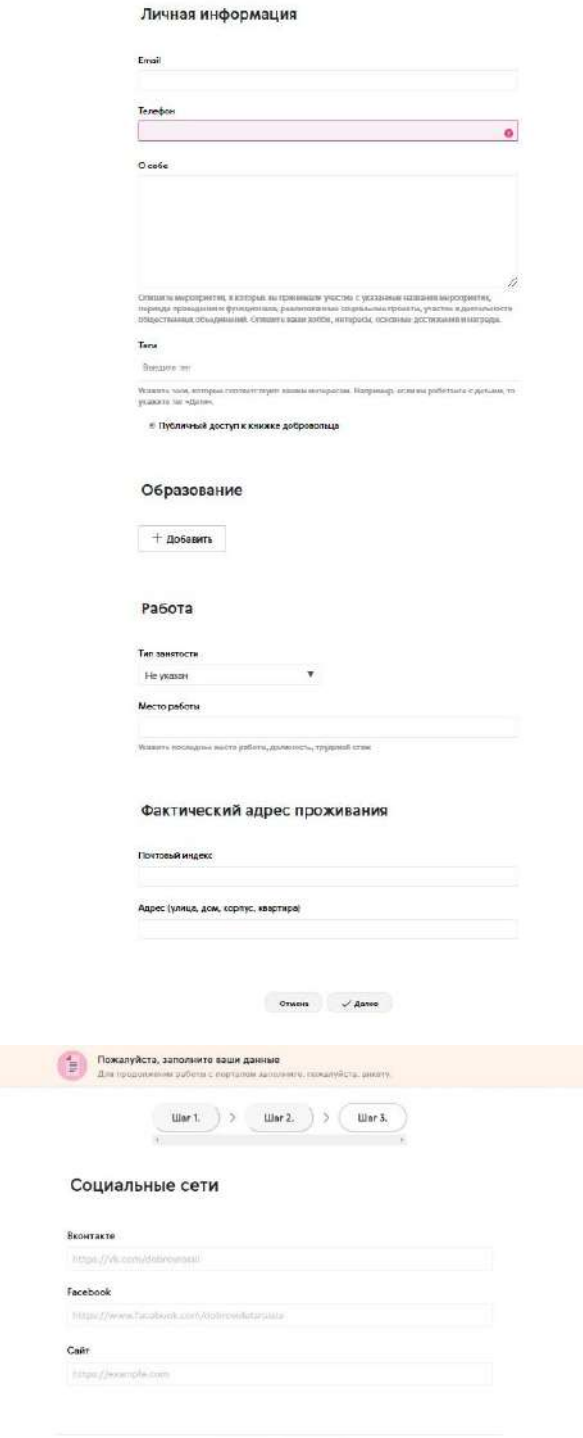

# **7. Функционал для волонтеров в ЕИС «Добровольцы России»**

Система позволяет пользователям откликаться на возможности, участвовать в добровольческих мероприятиях и проектах различных форматов и направлений добровольчества. Добровольцы могут выбирать роли (функции в возможностях), получать уведомления, а после завершения возможности оценить ее, тем самым формируя оценку организации.

### **Поиск возможностей**

1. Зайдите в систему и авторизуйтесь

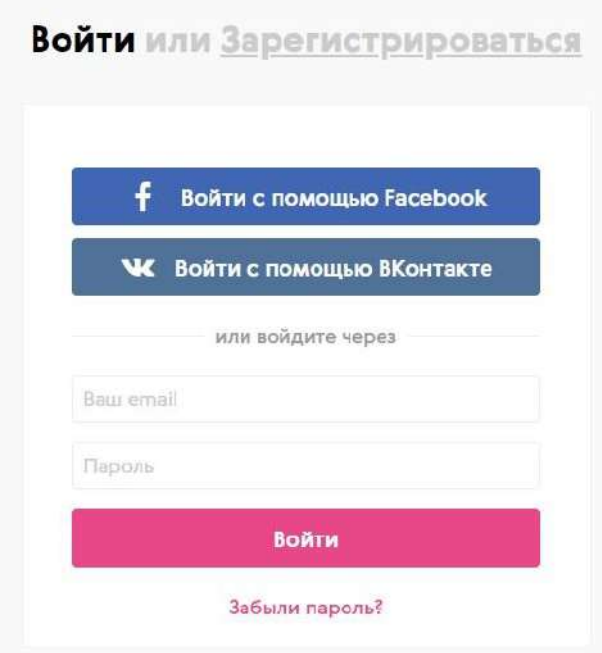

2. Перейдите в раздел «Возможности», выберете регион, в котором вы хотите найти возможность, используйте календарь возможностей или поиск по названию

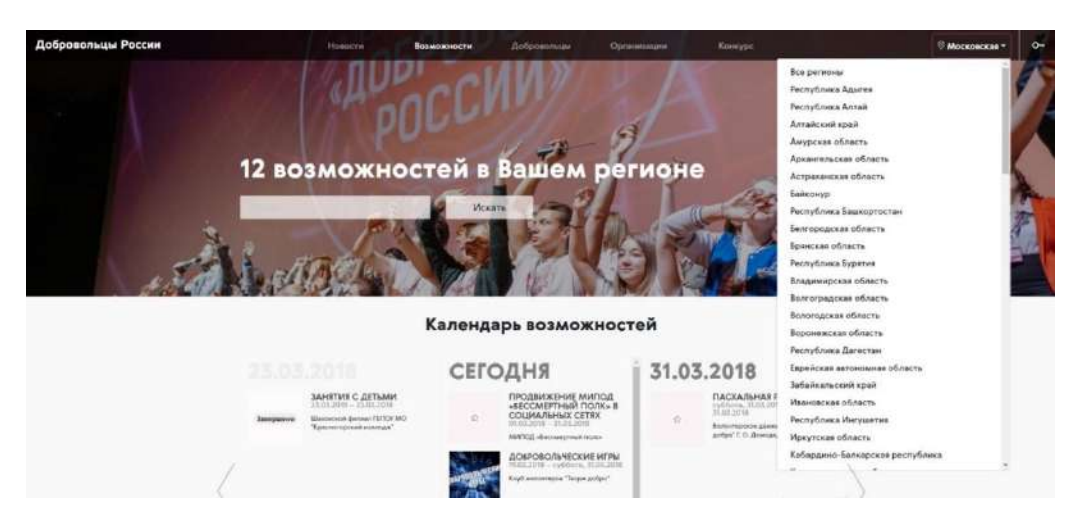

3. Перейдите на страницу понравившейся возможности

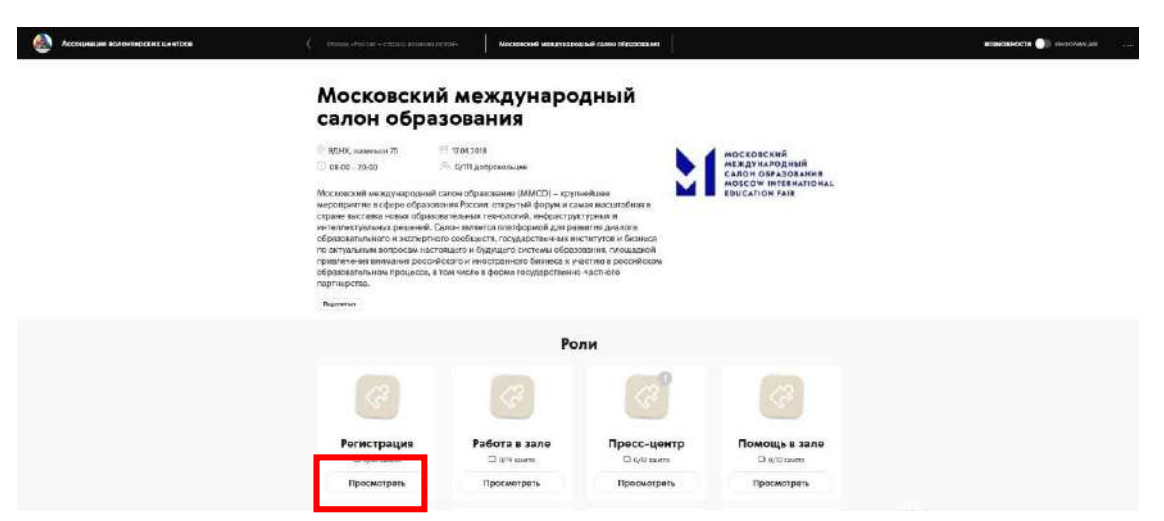

4. Выберете подходящую роль и кликнете «Посмотреть». В появившемся окне представлена основная информация о роли: дата, время и место проведения мероприятия, описание мероприятия и требования к волонтерам.

Для того, чтобы принять участие в мероприятии, кликнете «Подать заявку»

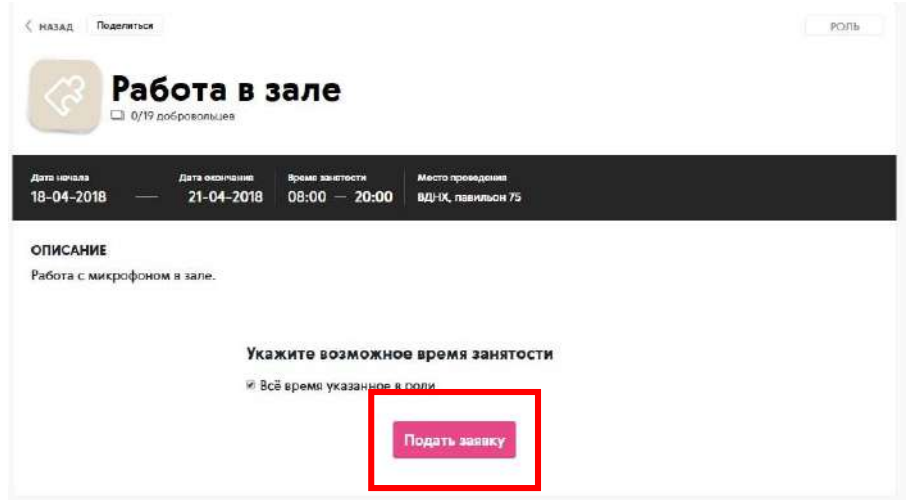

5. Для того, чтобы узнать подробную информацию об организаторе возможности, перейдите в раздел «Информация»

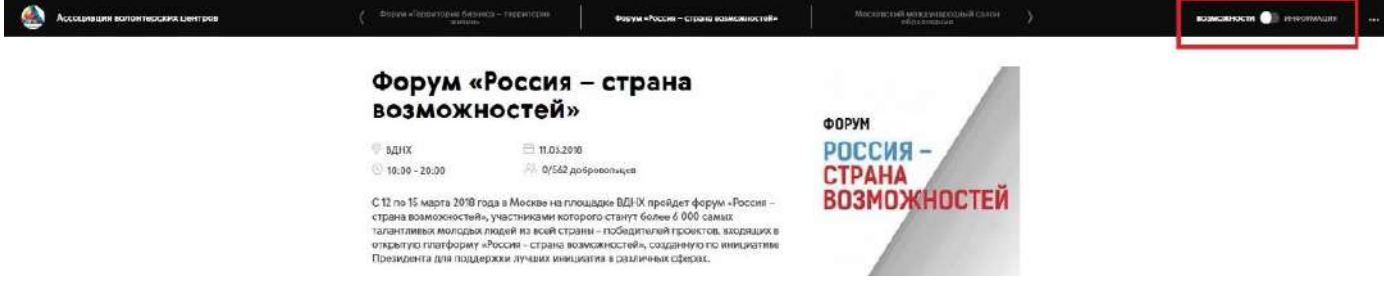

6. Если у вас остались вопросы, напишите сообщение в чат организатору

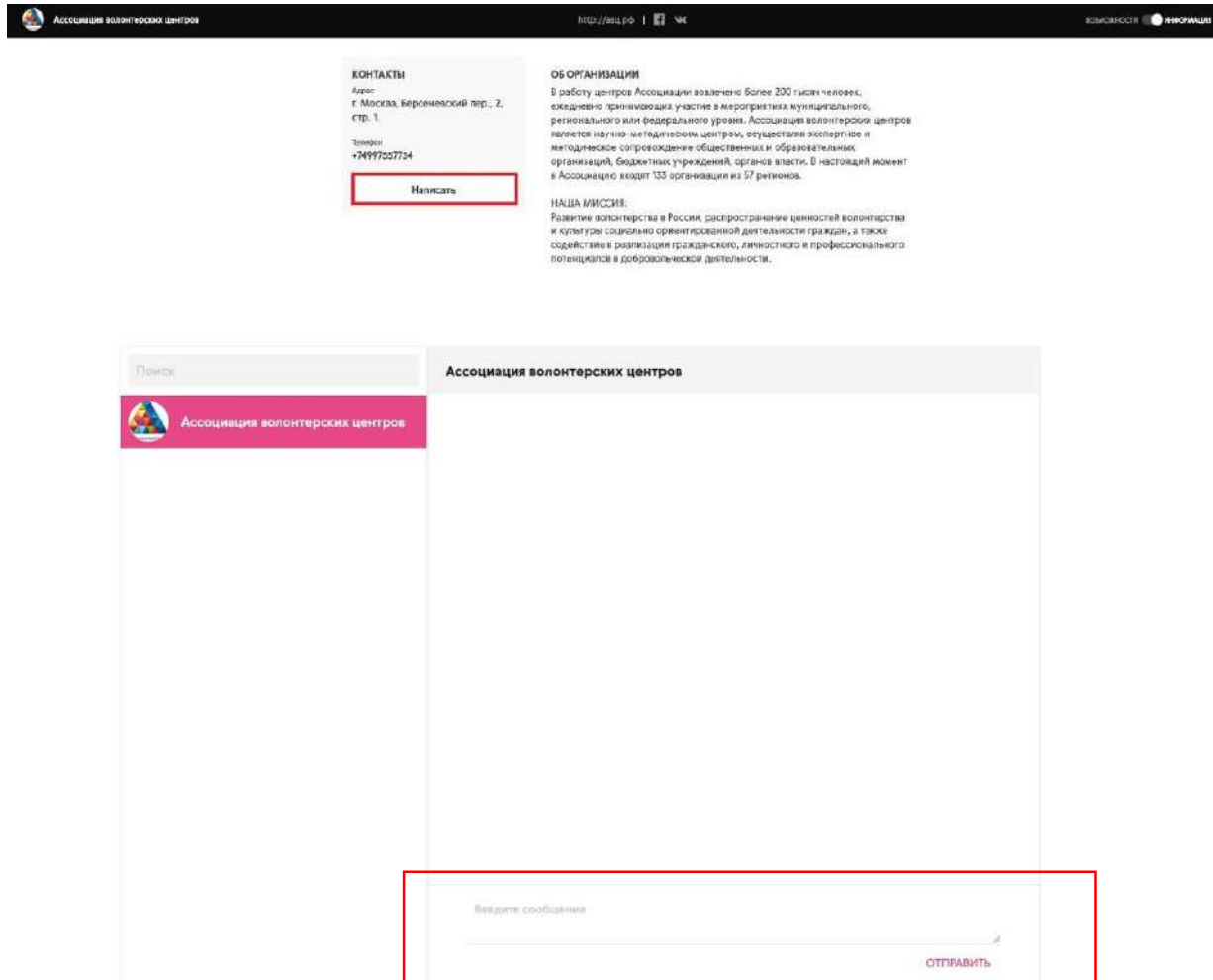

7. После завершения мероприятия организаторы проставляют часы и оценку волонтеру, которые отображаются в персональном профиле волонтера в электронной волонтерской книжке. Каждая волонтерская книжка имеет ID – уникальный номер добровольца.

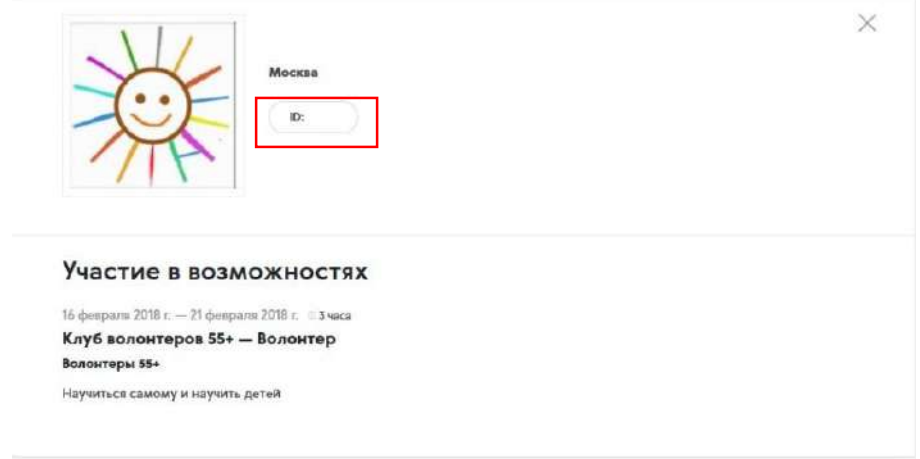

Любой доброволец может сделать электронную книжку доступной для просмотра всем пользователям или скрыть. Для этого в личном профиле необходимо отметить или убрать галочку «Публичный доступ к книжке добровольца».

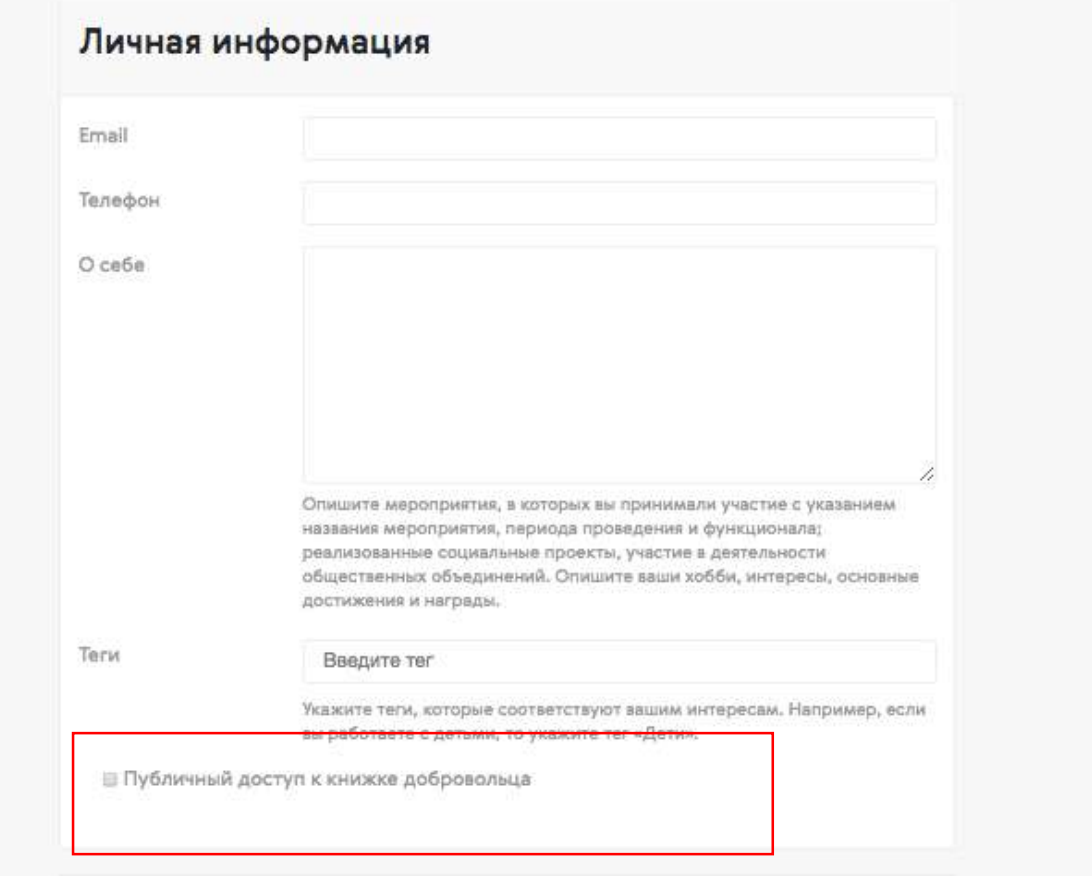

# **Поиск организаций**

1. Зайдите в систему и перейдите в раздел «Организации»

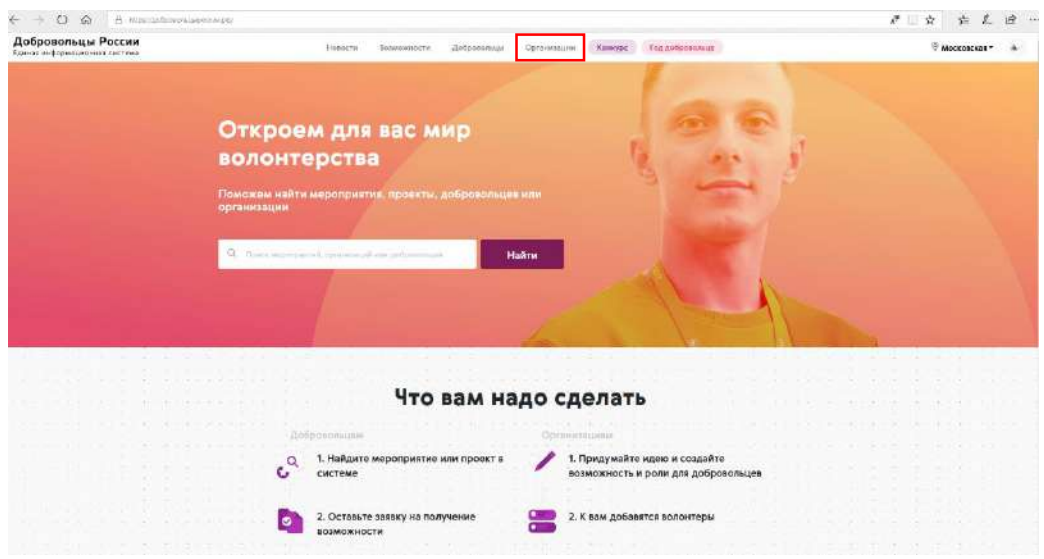

2. В данном разделе представлены организации, отсортированные по регионам. Для того чтобы найти организации в определенном регионе, кликните в правом верхнем углу на название региона

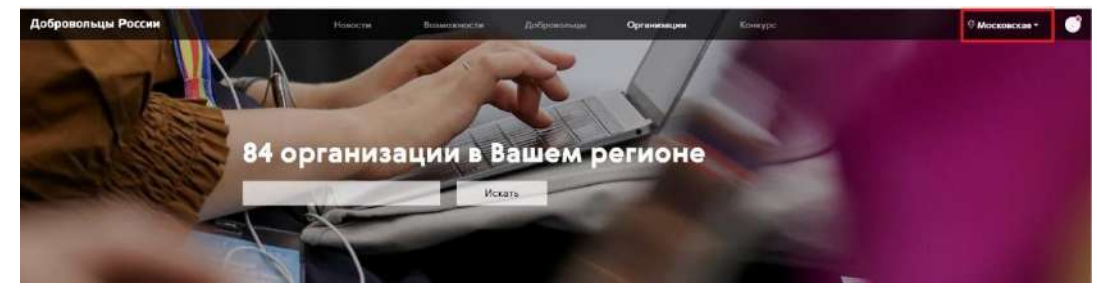

3. Выберите интересующий вас регион из списка или воспользуйтесь поиском по названию

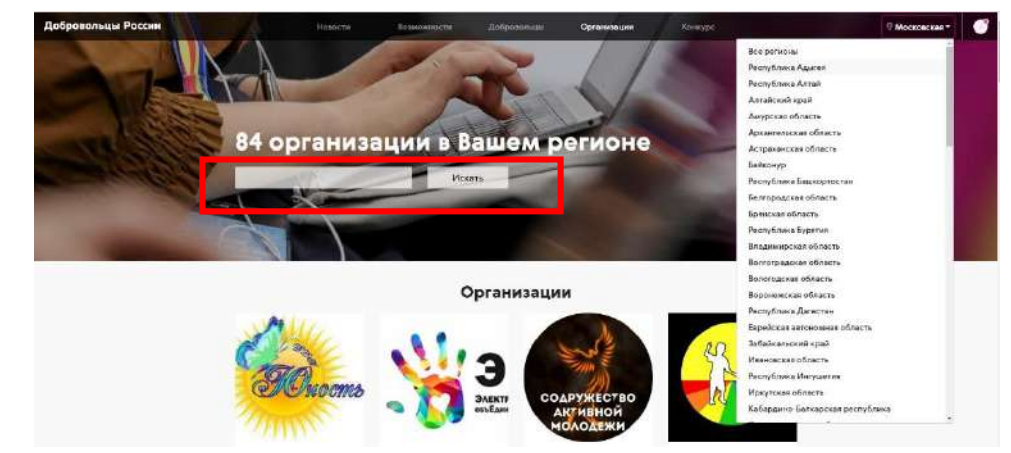

## **Поиск волонтеров**

1. Зайдите в систему и перейдите в раздел «Добровольцы»

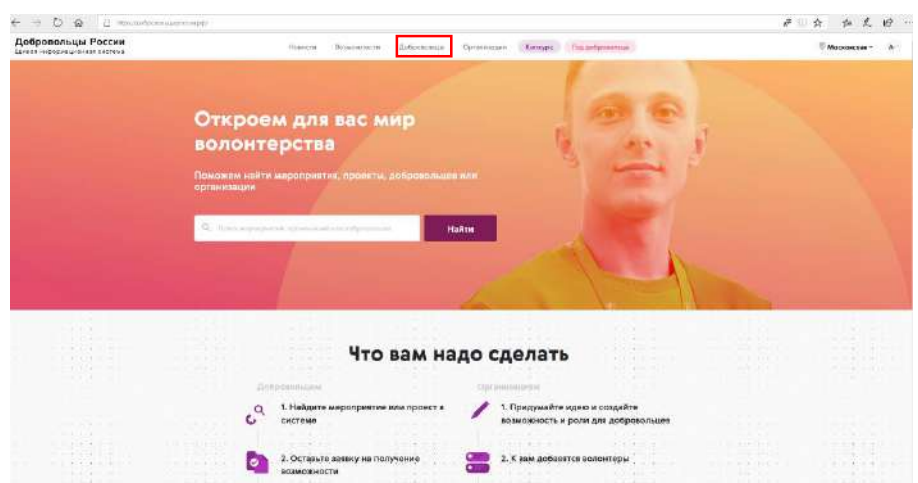

2. В данном разделе добровольцы представлены по регионам. Для того чтобы найти волонтера в определенном регионе, кликните в правом верхнем углу на название региона и выберете из списка. Также вы можете найти волонтера по ФИО

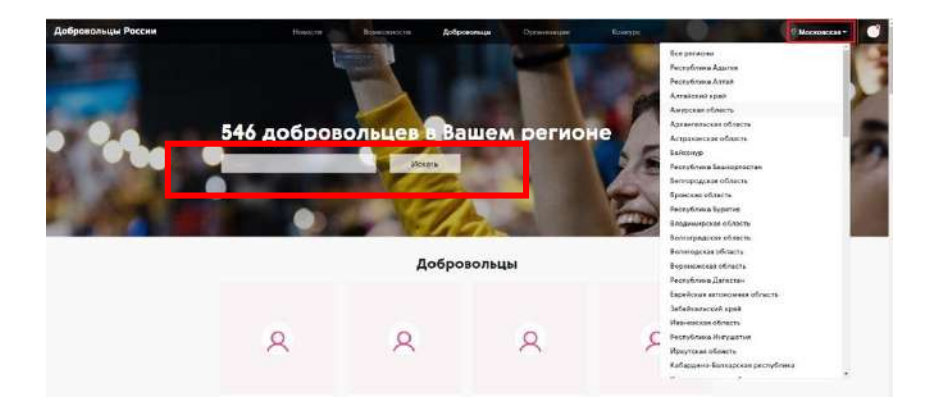

# **8. Раздел «Новости» в ЕИС «Добровольцы России»**

Все самые актуальные новости сферы добровольчества размещаются в новостном разделе.

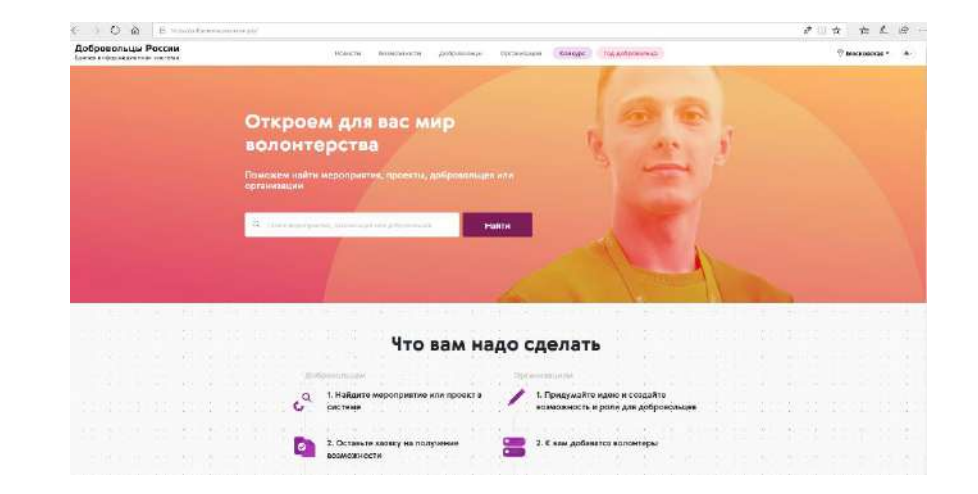

**1.** Зайдите на сайт: ДобровольцыРоссии.рф

**2.** Перейдите в раздел «Новости», выбирайте из множества публикаций самое интересное для вас.

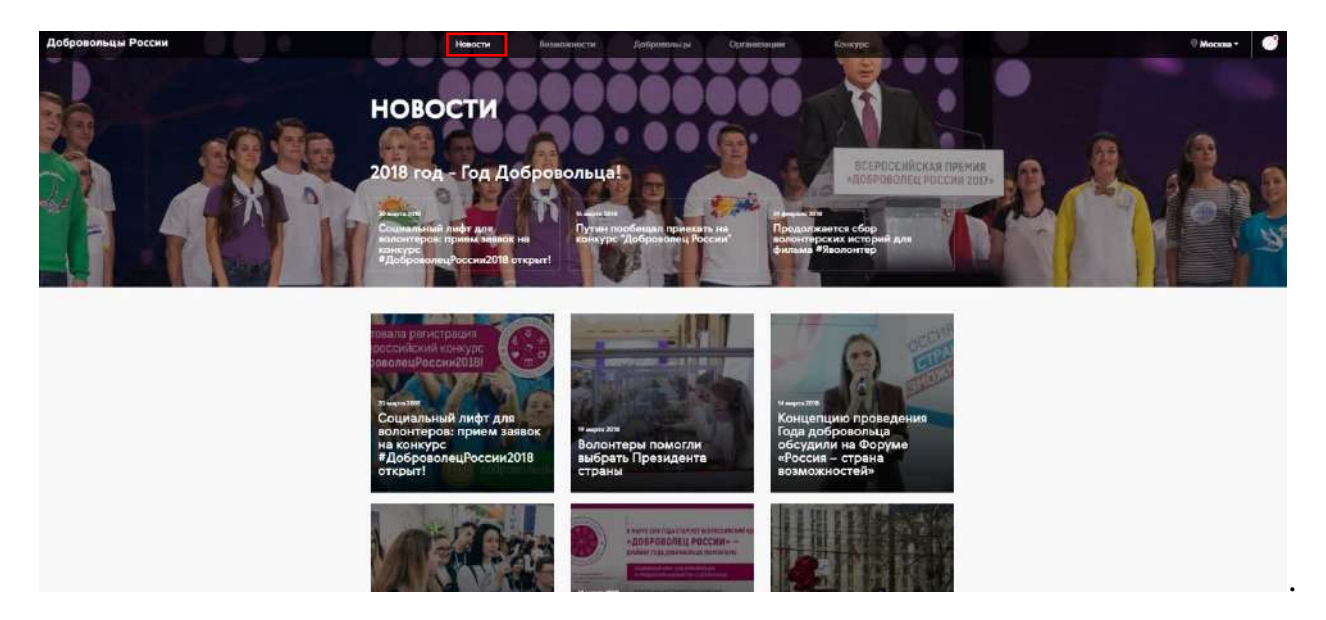

В ближайшее время будут реализованы: возможность отметить понравившуюся новость, прокомментировать, предложить свою, поделиться ею в социальных сетях, создана система таргетированного подбора новостей, исходя из места проживания, выбранных интересов; удобный поиск публикаций по тегам, дате, региону и другим фильтрам. В дополнение к этому в разделе будут размещаться различные медиа-материалы.

Если вы хотите разместить новость в ЕИС «Добровольцы России», присылайте тексты и фотографии на почту **info@добровольцыроссии.рф.**

# **9. Раздел «Год добровольца»**

ЕИС «Добровольцы России» - официальный портал по освещению основных мероприятий, связанных с проведением в Российской Федерации Года добровольца (волонтера).<sup>1</sup> В системе создан специальный раздел, посвященный Году добровольца, доступный также по адресу: годдобровольца.рф.

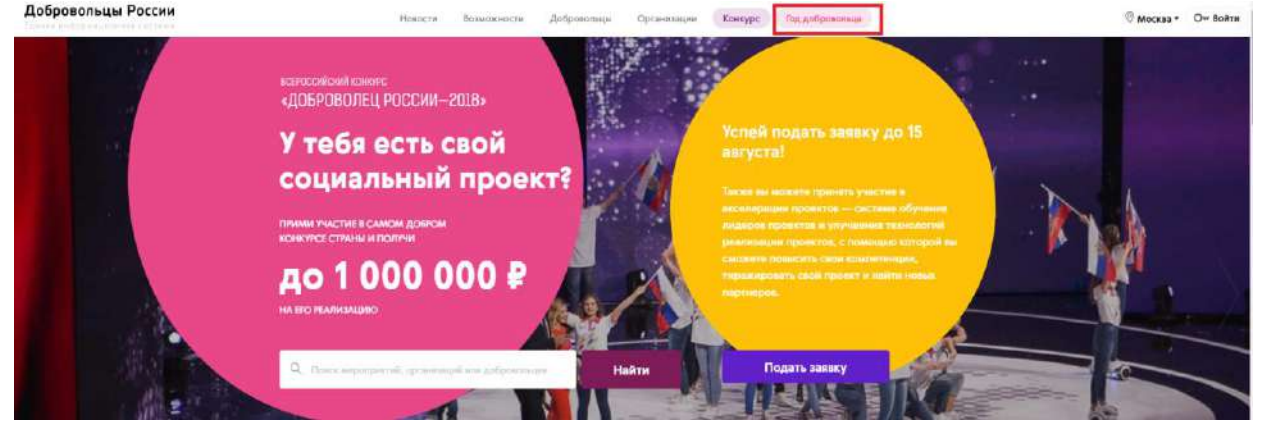

Раздел включает следующие элементы:

- 1. Основные направления реализации Года, включая задачи Года и их описание;
- 2. Календарь мероприятий Года, где размещаются интересные события;
- 3. Новости, посвященные событиям Года;
- 4. Организаторы Года;

 $\overline{\phantom{a}}$ 

5. Основные документы, включая все нормативно-правовые акты, регламентирующие проведение Года и фирменный стиль Года;

6. Ссылки на социальные сети Года.

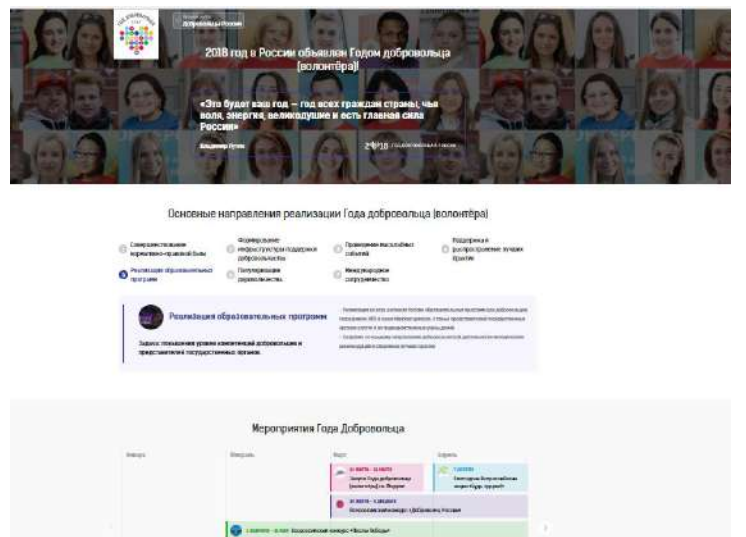

<sup>1</sup> В рамках исполнения п.2.7 перечня поручений, сформированных по итогам заседания Организационного комитета по проведению в Российской Федерации Года добровольца (волонтера) от 21 февраля 2018 года №1.

# **10. Всероссийский конкурс «Доброволец России - 2018»**

Всероссийский конкурс «Доброволец России 2018» – ключевой конкурс в сфере добровольчества, направленный на формирование культуры волонтерства в России, популяризацию идей взаимопомощи и ответственности в обществе, выявление, распространение и поддержку лучших добровольческих практик и инновационных форм организации добровольческой деятельности. В 2018 году Конкурс запущен в обновленном формате – добавлены дополнительные номинации, создана трехмесячная программа развития и обучения инициаторов самых успешных проектов. Участие в Конкурсе смогут принять все: как юридические лица, так и физические. Ограничений по возрасту тоже нет – главное идеи и желание делать мир лучше.

Организаторами Конкурса выступают: Федеральное агентство по делам молодежи (Росмолодежь), ФГБУ «Роспатриотцентр», ФГБУ «Российский детскоюношеский центр» и Ассоциация волонтерских центров.

Подробная информация о Конкурсе размещена в системе в разделе «Конкурс».

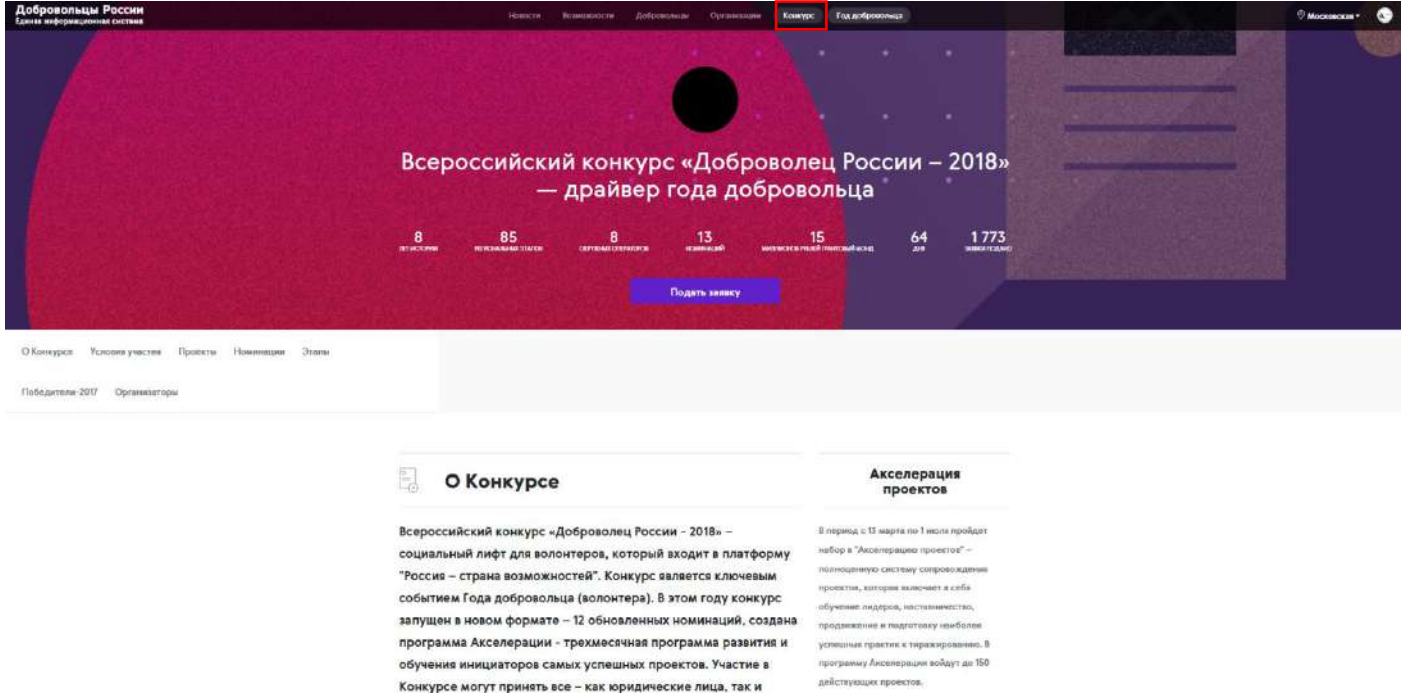

### **Описание процесса подачи заявки на Конкурс**

1. Любой пользователь для того, чтобы подать заявку на Конкурс, должен пройти авторизацию в системе. Если пользователь зарегистрирован, то вводит email и пароль и переходит к форме регистрации проекта. Если нет, то он проходит процедуру регистрации в системе (см. раздел 3,6), после чего ему становится доступна возможность подачи проекта на конкурс.

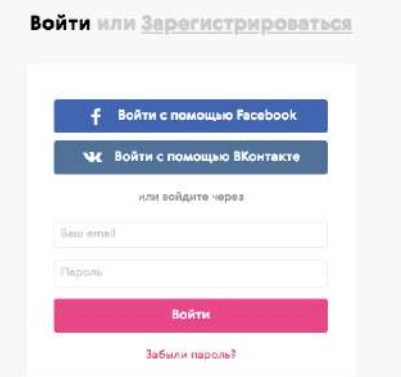

2. После авторизации становится доступна возможность создания или выбора проекта.

Проект создается в системе как отдельная сущность, с которой пользователь может работать не только в рамках конкурса. Пользователь может создать несколько проектов, но только один подать на конкурс. В рамках проекта можно создавать мероприятия, находить волонтеров, партнеров, публиковать новости проекта. Один пользователь может подать один проект в одной номинации.

Возможности Конкурс

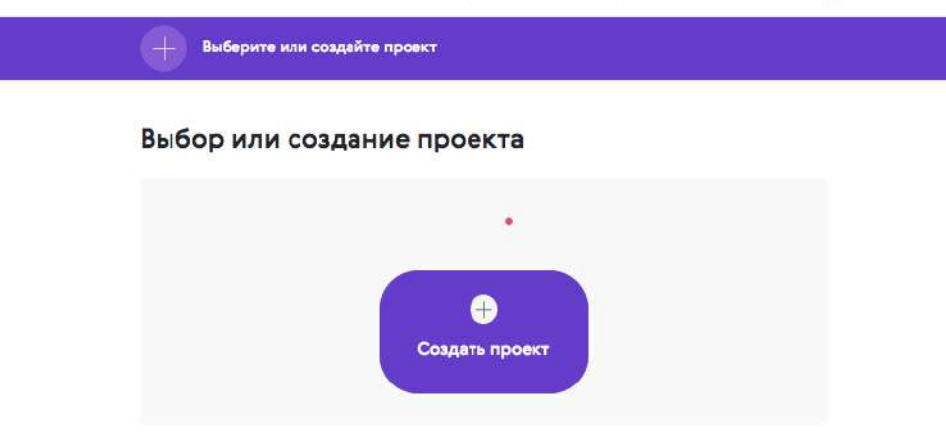

В настоящий момент для подачи заявки на конкурс пользователю необходимо пошагово заполнить:

- основную информацию о проекте, которая будет опубликована на странице проекта;

- информацию о себе или об организации;
- информацию о проекте для конкурса.

В системе предусмотрено несколько форм регистрации:

- для добровольцев от 8 до 14 лет;
- для добровольцев от 14 до 18 лет;
- для добровольцев старше 18 лет;
- для организаций.

### Основная информация о проекте

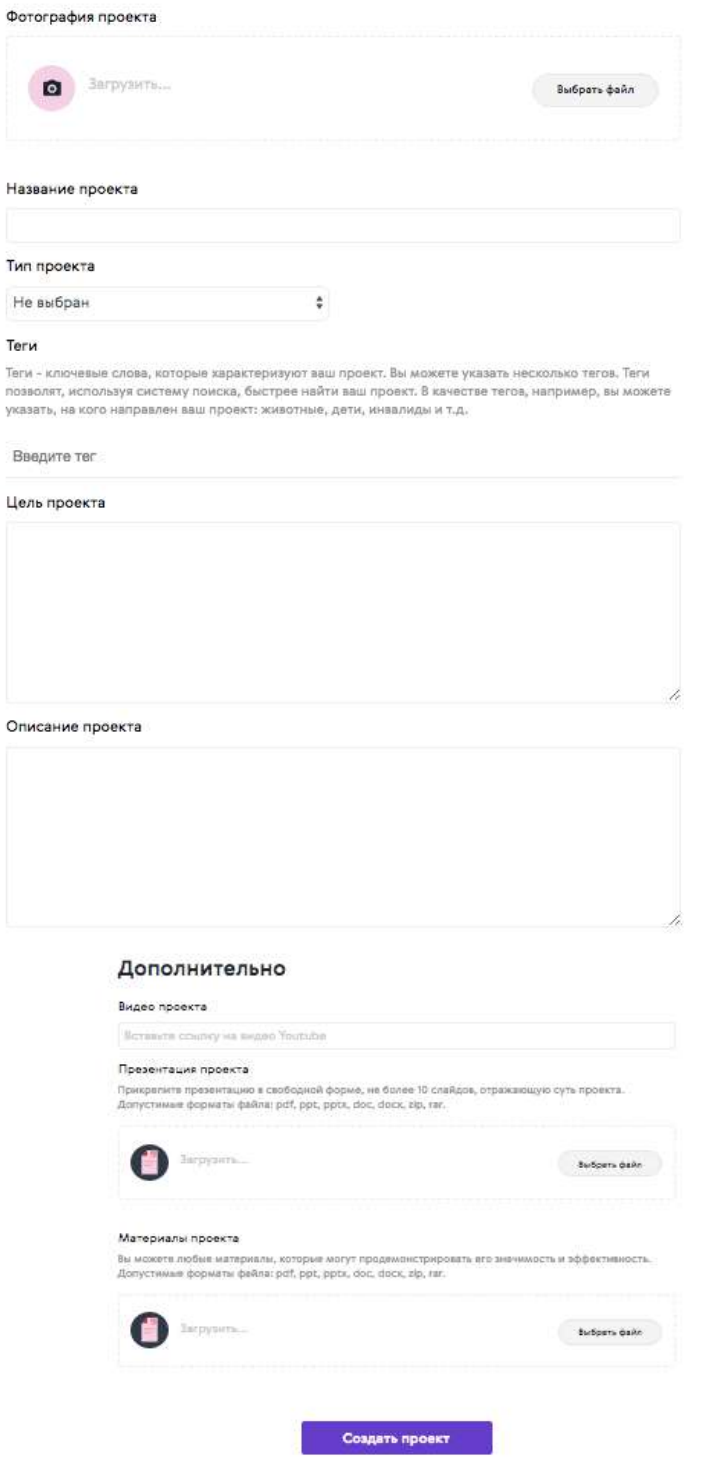

Шаг 1 - Выбор возрастной категории и номинации

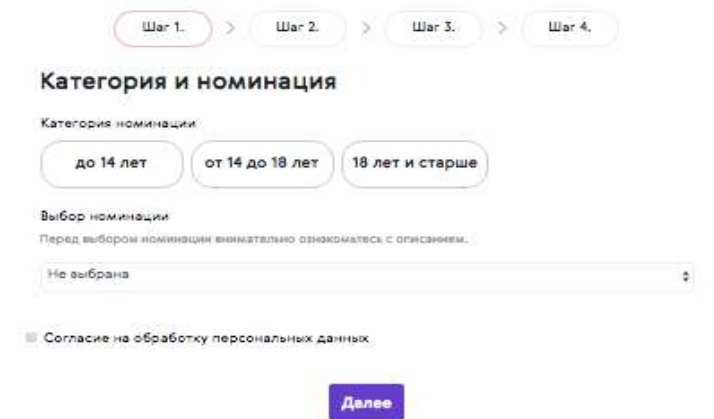

Шаг 2 - Проверка и дозаполнение основной личной информации

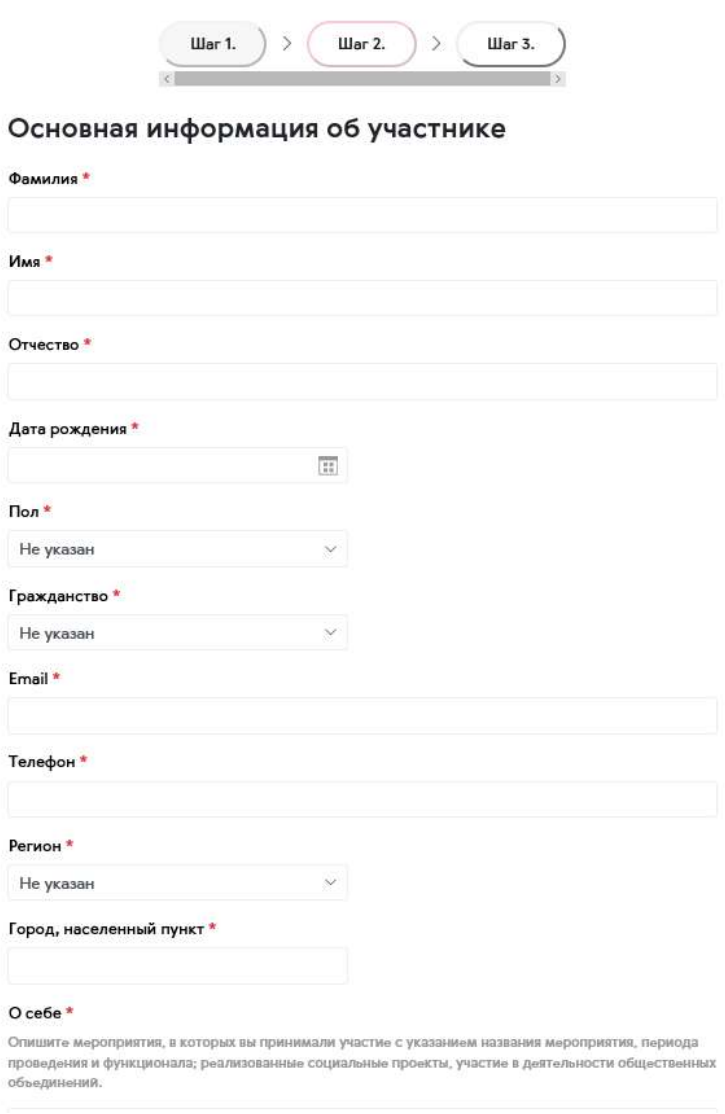

### $O$  cefie  $^*$

.<br>экатия, в которых вы прививалии участию с указанием названия мероприятия. Периода.<br>неционнике реализованные социальные проекты, участие в диятельности общественны **OrieumTe Me**  $n<sub>0</sub>$ 

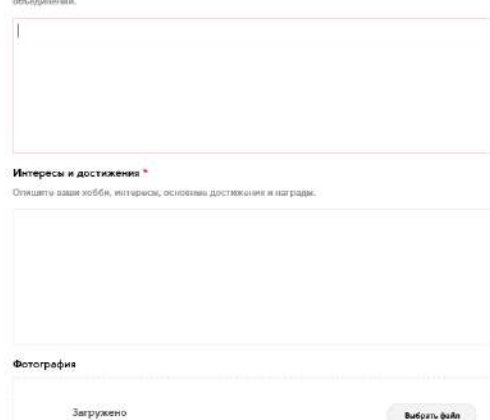

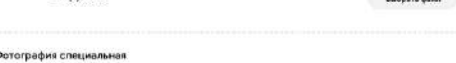

.<br>Рекомендуемые треболиния к фотот Фармат - фото на посторя, размер зей см; сним<br>занимает не менее 60% фотографии, без посторанних людей и надвисей.  $m = m$ doc 70

Bu6pam (asin

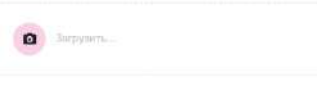

#### Образование

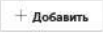

### Паспортные данные

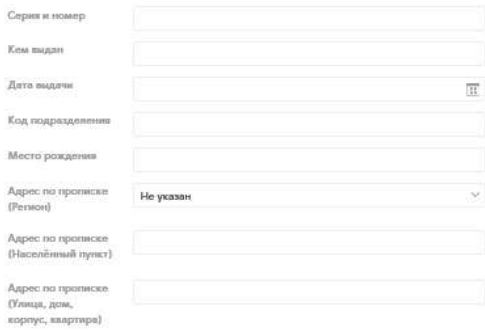

#### Работа

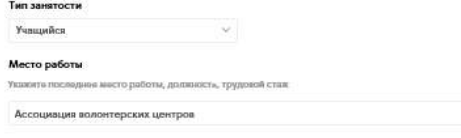

#### Социальные сети

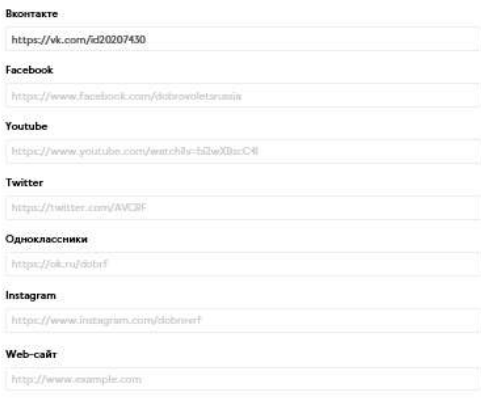

# Шаг 3 - Заполнение подробной информации о проекте

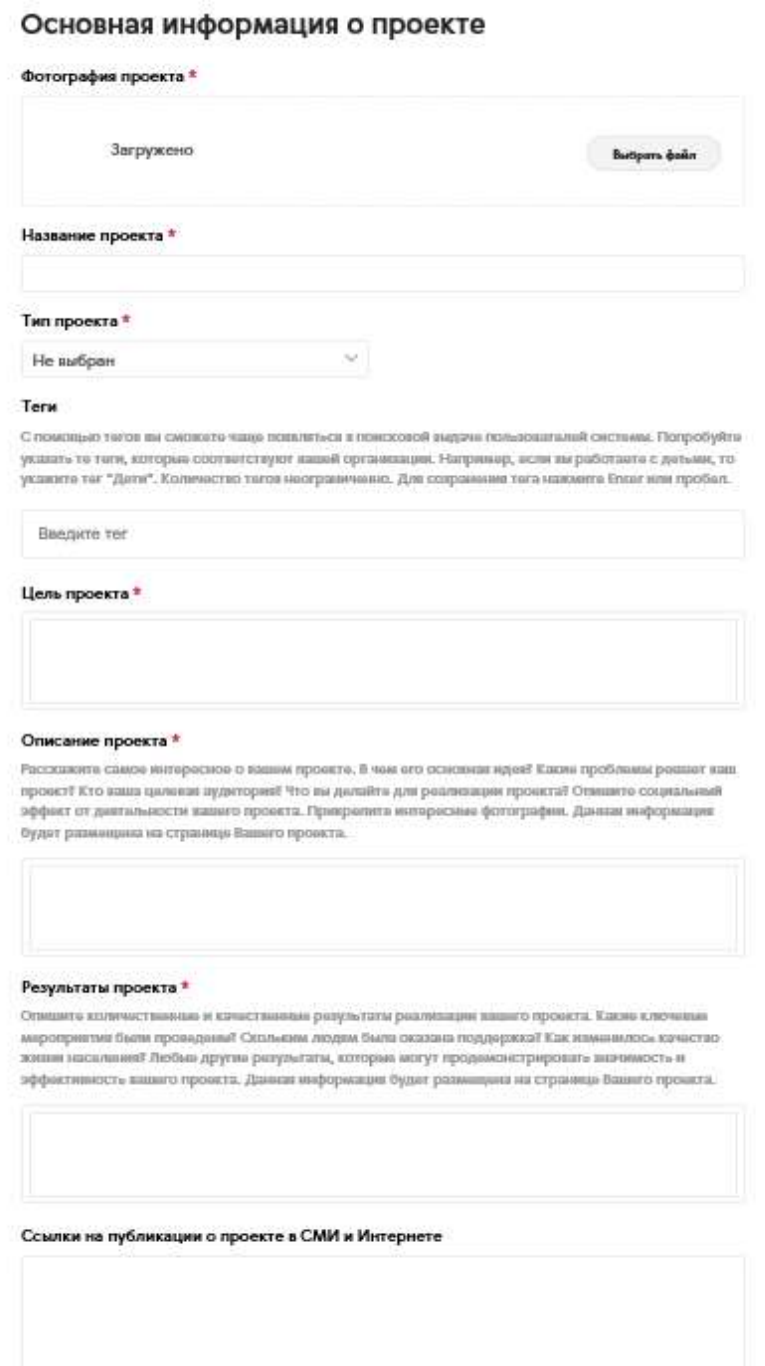

### География проекта

Основной регион реализации проекта \* Алтайский край $\hspace{1.5cm} \vee \hspace{1.5cm}$ 

#### Охват проекта

Используйте клавишу Cot (или Cred на Mac) для выбора нескольких элементов.

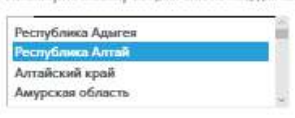

#### Актуальность

#### Значимость проекта \*

-<br>Укакого обоснование социальной значимости и остроты проблемы, которую решает проист, репультаты<br>исследований и опросов, факты и статистические данные. Отразите, к чем новинке идеи и ревкальность<br>происта.

Ļ

#### Социальный эффект

#### Социальный эффект от реализации проекта \*

Отнивета какие социальным изминими произойдут благодаря реализации какиго проекта? Какие проблиями будут реакции? Как повысится качество жизни масальний

#### Ссылки на страницы проекта

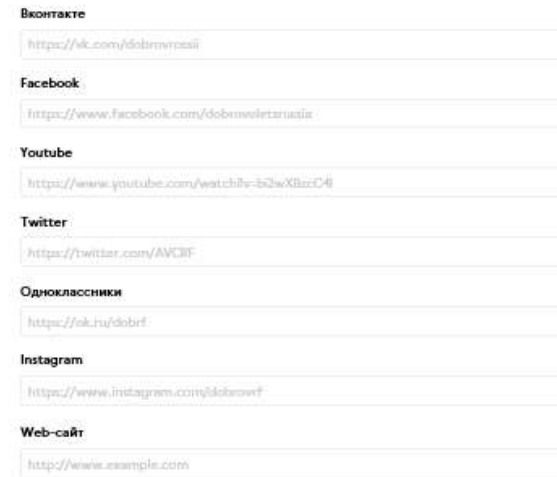

### Результативность

Текущие результаты проекта \*

Достижения и награды проекта \*

### Перспективность

#### Мультипликативность<sup>#</sup>

Опишете, планаруете ли вы тирахировать свой проект? Если да, то как вы планаруете распространеть<br>опыт реализации проекта в другие регионы.

#### Смета проекта и мероприятия по организации

Скачайть, заполниты и прикрепити файл. Обращаем ваше внимание, что победители конкурса получат грант только в дикабре 2018 года. Грант может быть реализован в 2019 году. В связи с этим, необходимо<br>указать календарный план на 2018-2019 год и смету проекта на 2019 год. Допустимые форматы файла: att, atta.

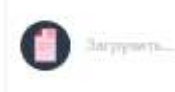

Barbports (baikn

Количественные показатели к маю 2019 года \*

Качественные показатели к маю 2019 года<sup>\*</sup>

Какая поддержка в реализации проекта вам необходима? \*

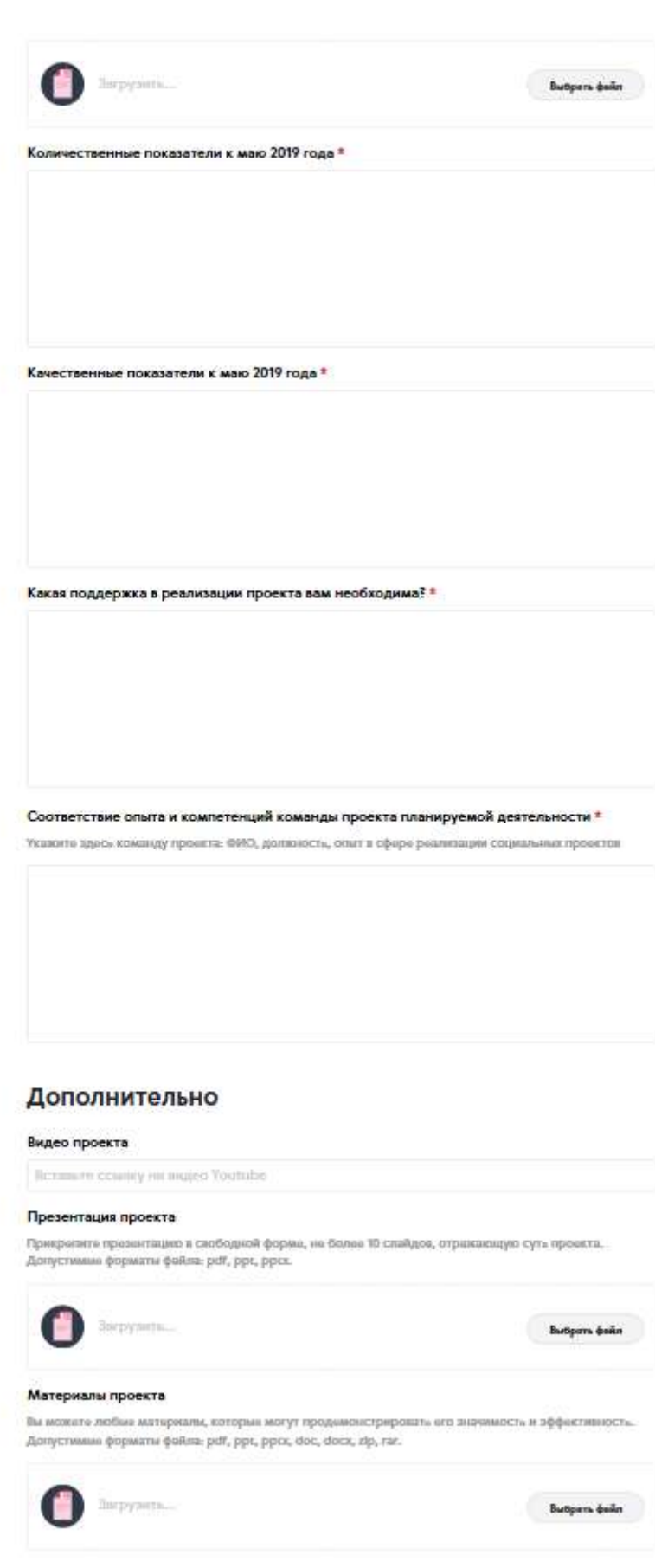

Финальный шаг - отправка конкурсной заявки

Отправить заявку

# **Подача проекта на Конкурс организацией**

1 шаг - проверка основных данных и дозаполнение личной информации

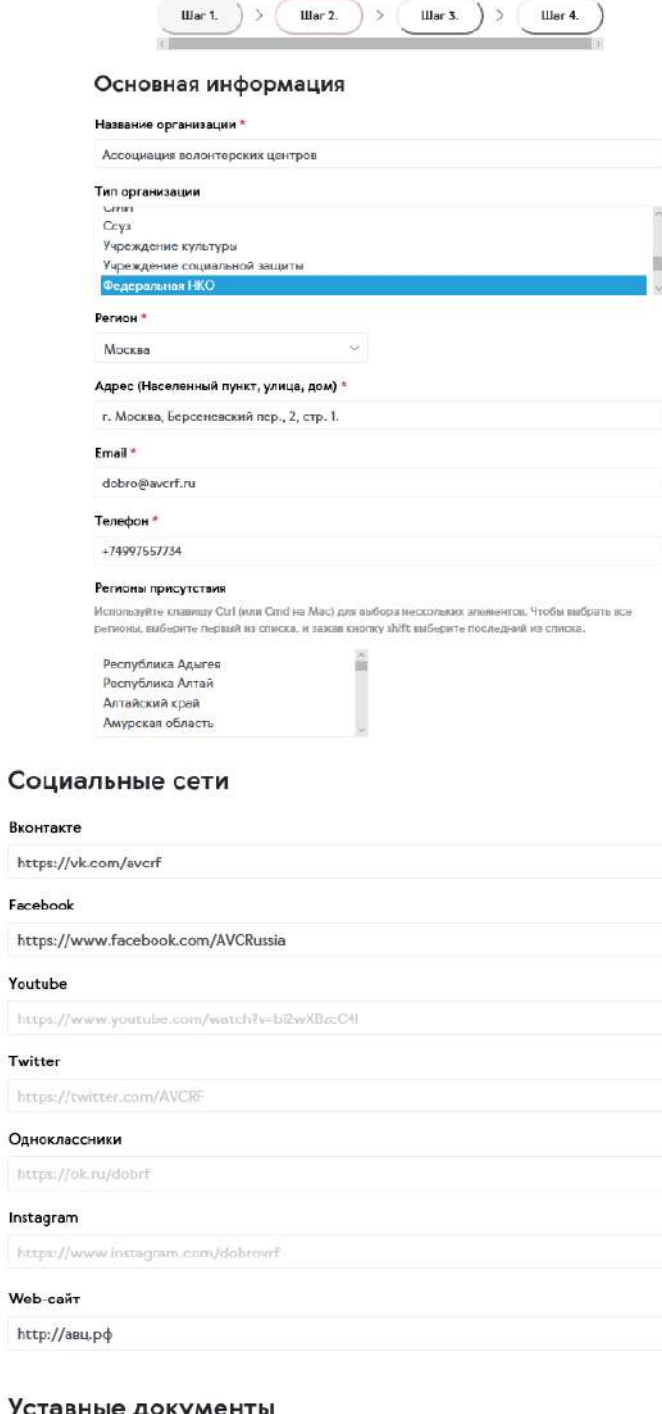

### Уставные документы

Загрузка уставных документов

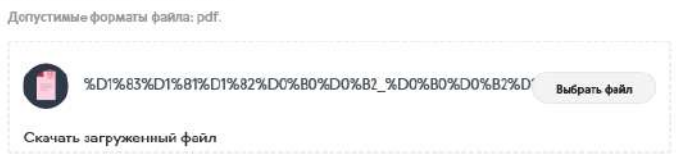

# Шаг 2 - заполнение подробной информации про деятельность организации

### Перспективы деятельности

#### Планирование деятельности организации \*

.<br>Укласнто клетчиние направления развития организации в 2018 год, планируемые мероприятия и<br>окоданные результаты от реализации данных мероприятий

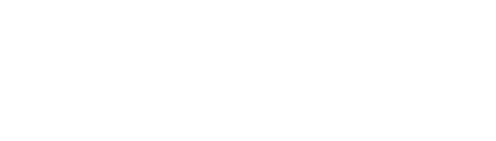

#### Разнообразие деятельности

Направления деятельности<sup>\*</sup>

ними работы ишний организации, ислочая сфиры и социальным группы **EXITA OCASINAL HATCH** 

#### Охват организации

Количество вовлеченных в работу и проекты организации волонтеров \*

### Партнерское взаимодействие

#### Взаимодействие с партнерами и спонсорами \*

.<br>Спишита ключавые направления реализунией ислоктерсизй программы, системность реализации<br>программы (разовая, многократная), нетоды реализации, уникальные мытодики

Ссылки на публикации об организации в СМИ и Интернете \*

#### Реализация волонтерской программы

Описание реализуемой волонтерской программы \*

Опишите ключевые попровления реалисуемой иолокочрской программы, системность реализации<br>программы (разовая, многократная), мнгоды реализации, унивальные иегодики

#### Информационная открытость

Ссылки на публикации о проекте в СМИ и Интернете \*

 $\overline{\phantom{a}}$ 

# Шаг 3 - Информация о руководителе

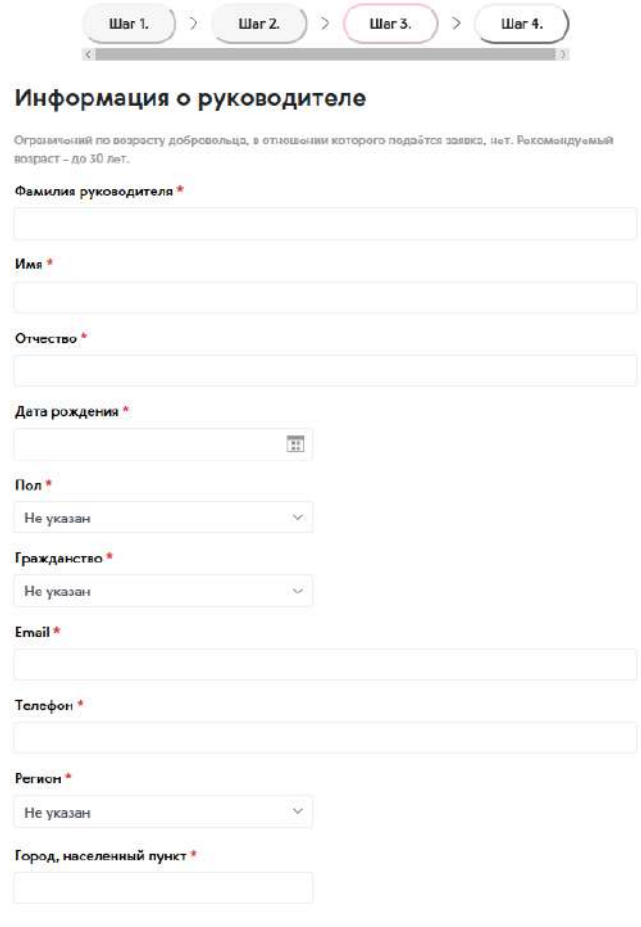

### Образование руководителя

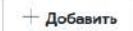

### Паспорт руководителя

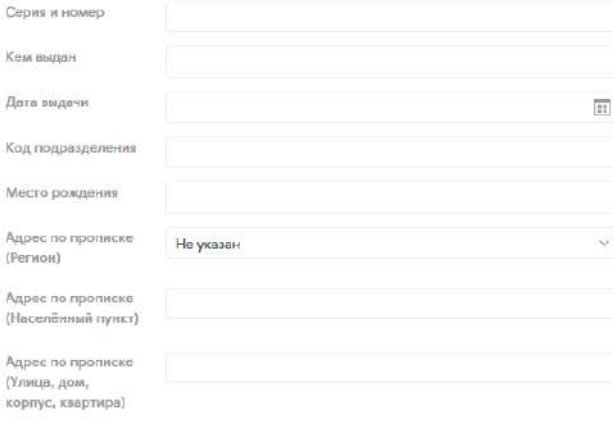

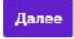

Шаг 4 - Проверка основной информации о проекте и заполнение полей для подачи проекта на конкурс

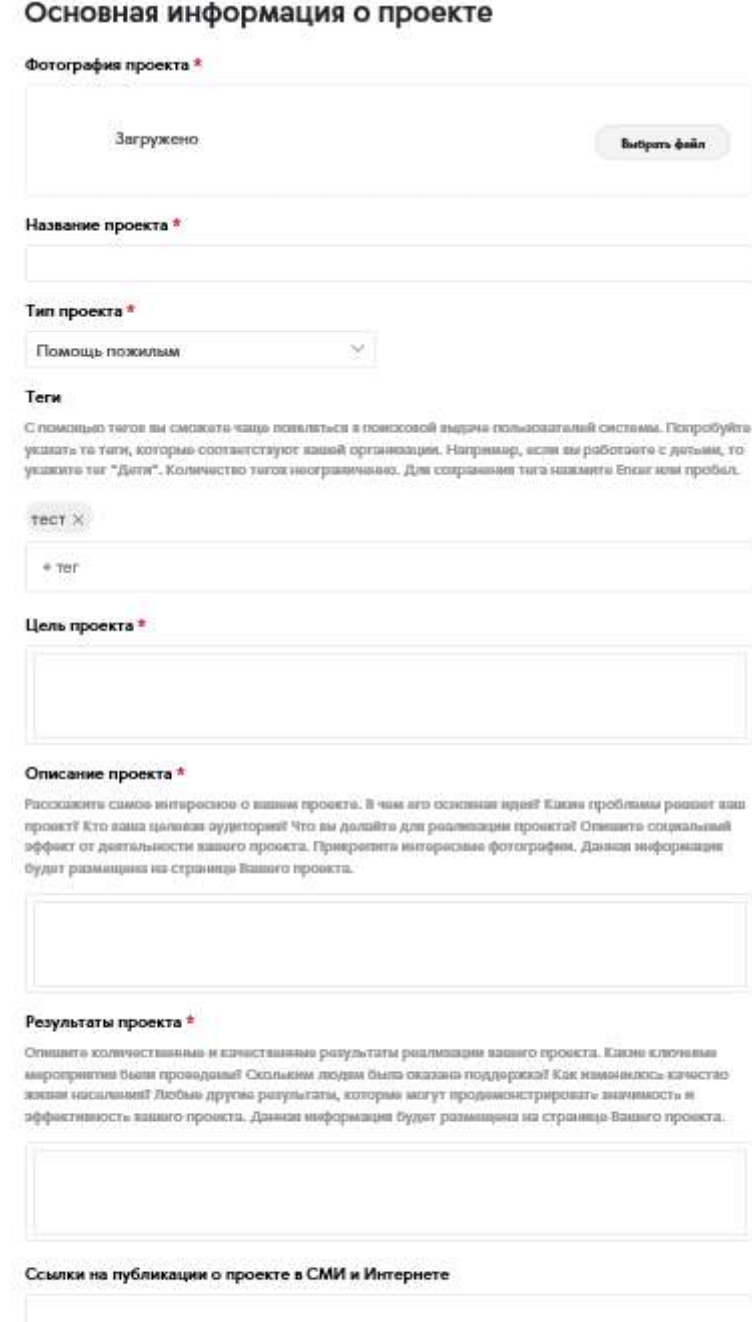

35

### География проекта

#### Основной регион реализации проекта \*

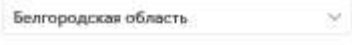

#### Охват проекта

Используйта клавныу Ctrl (или Cmd на Mac) для выбора нескольких элементов.

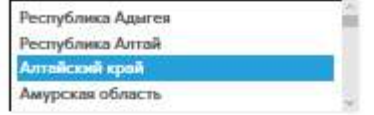

### Актуальность

#### Значимость проекта \*

.<br>Ушвоято обосновшине социальной значимости и остроты проблемы, которую ришает проект, результаты<br>исследований и опросов, факты и статестические данные. Отразите, в чем новешке идеи и уникальность происта.

### Социальный эффект

#### Социальный эффект от реализации проекта \*

Олишита какие социальный изманения произойдут благодаря реализоции вашиго проекта? Какие<br>проблемы будут решени? Как повызнтся качество звезие население?

### Ссылки на страницы проекта

#### Вконтакте

https://vk.com/dobmvrsssii Facebook https://www.facebook.com/dobrovoletanasia Youtube https://www.youtube.com/watchl=-hi2wXlixsOf Twitter https://beilter.com/AVCRF Одноклассники https://ek.nu/dobrf Instagram https://www.iningram.com/dobrowl Web-caйт http://www.essmple.com

### Результативность

Текущие результаты проекта \*

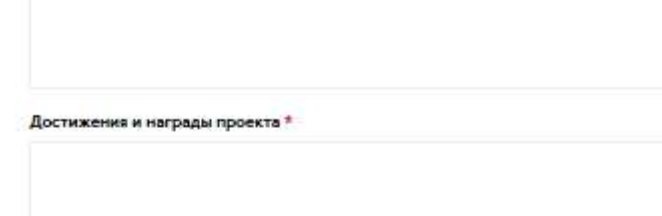

### Перспективность

#### Мультипликативность \*

Опишита, планируета ли вы тираховровать свой провит? Если да, то как вы планируета распространить оныт раализации происта в другии рагионы.

#### Смета проекта и мероприятия по организации

Скачайты, лапольніть и прикрыпиты **файл.** Обращания вишы янимации», что победнітыли кланкурса получат<br>грант только в декабре 2018 года. Грант можнт быть реализован в 2019 году. В связи с этим, необходимо<br>указать кальнідар xts, atea.

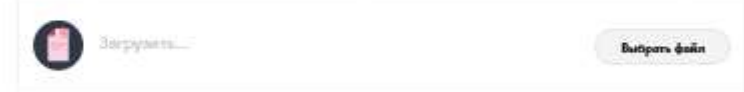

Количественные показатели к маю 2019 года \*

Качественные показатели к маю 2019 года \*

Какая поддержка в реализации проекта вам необходима? \*

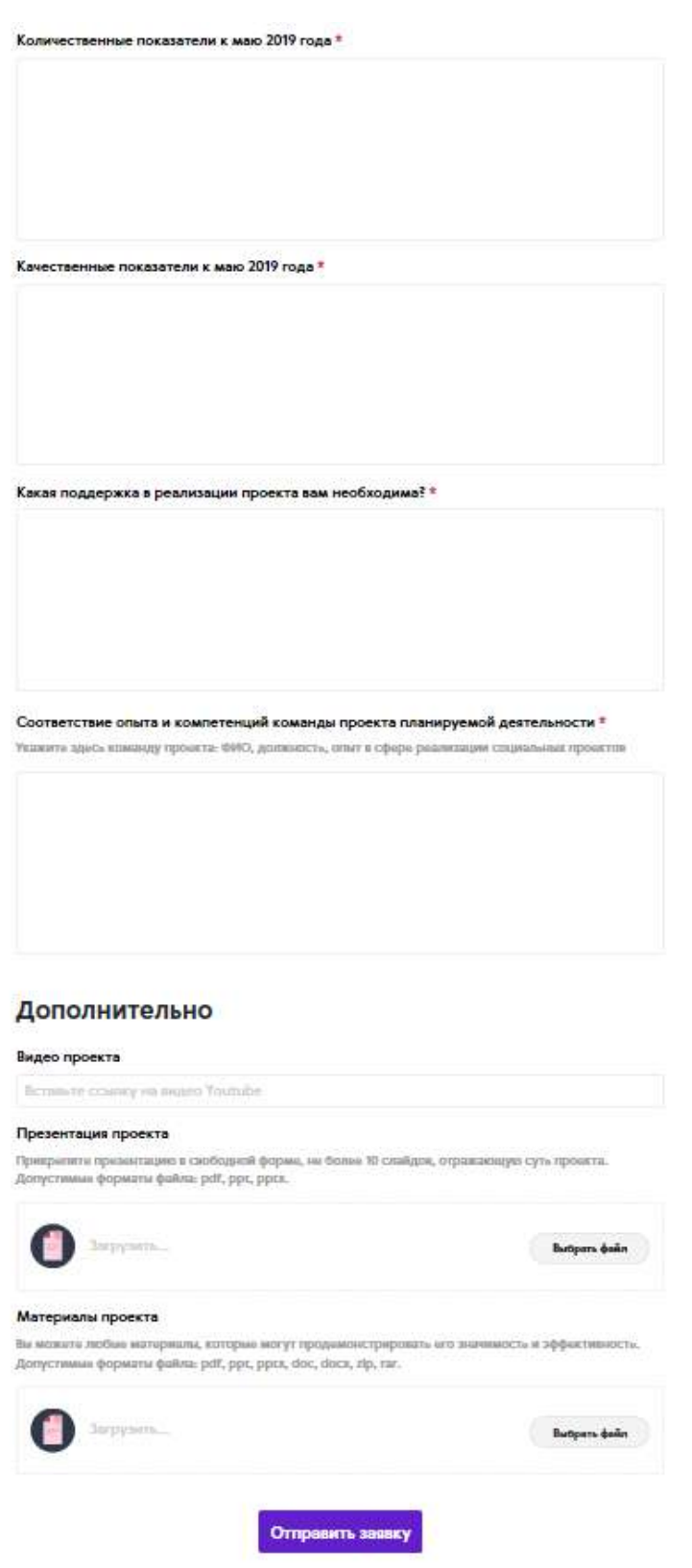

Финальный шаг - отправка проекта на конкурс

После заполнения формы регистрации заявка отправляется на модерацию. После успешной проверки проект публикуется в системе.

Если возникают проблемы и дополнительные вопросы, то их можно отправлять на почту: **konkurs[@добровольцыроссии.рф](mailto:konkurs@xn--90acesaqsbbbreoa5e3dp.xn--p1ai).**

# **11. Перспективы развития**

В 2018 году в системе появятся новые разделы и функции:

- Единое «окно» для электронных, письменных обращений и проведения онлайнконсультаций по проблемным вопросам, связанным с участием граждан и организаций в добровольческой деятельности, где любой пользователь сможет найти ответ на интересующий его вопрос или отправить свою проблему.
- Региональные разделы страницы субъектов Российской Федерации, где будет размещена информация о добровольцах и организациях, работающих в конкретном регионе, о мероприятиях и проектах, статистические и аналитические данные сферы волонтерства, рейтинги волонтеров и организаций, региональные волонтерские новости и важные объявления.
- Образовательный модуль, состоящий из видеолекций, методических рекомендаций, лучших практик, тестовых заданий и других образовательных материалов.
- Специальный раздел, посвященный мерам государственной поддержки волонтерства в России, включая ход реализации Плана мероприятий по развитию волонтерского движения в Российской Федерации, где в интерактивной форме будет представлена информация обо всех мероприятиях плана, ключевые результаты и эффекты, которые получит доброволец от реализации представленных мероприятий.
- Аналитика и статистика сферы добровольчества в разрезе регионов и всей страны, а также персональная статистика организаций и добровольцев. Пользователи смогут просматривать информацию о количестве волонтеров, мероприятий, организаций, популярных направлениях добровольчества. Помимо этого, система позволит проводить опросы и исследования среди пользователей.
- Мотивационная система для волонтеров и организаций. На основе рейтингов определяются самые активные добровольцы и организации, которым будут предоставлены определенные меры поощрения.
- Программа анализа экономического эффекта труда добровольцев.

# **12. Контактная информация**

- Все вопросы, связанные с работой системы, отправлять на почту: info@[добровольцыроссии.рф](mailto:info@добровольцыроссии.рф)
- Все вопросы по Всероссийскому конкурсу «Доброволец России 2018» отправлять на почту: konkurs[@добровольцыроссии.рф](mailto:konkurs@xn--90acesaqsbbbreoa5e3dp.xn--p1ai)
- Контактный номер телефона: 8 (499) 755-77-34

*Ссылки на социальные сети:*

ВКонтакте: https://vk.com/dobrovrossii

Facebook: https://www.facebook.com/dobrovoletsrussia

Instagram: https://www.instagram.com/dobrovrf